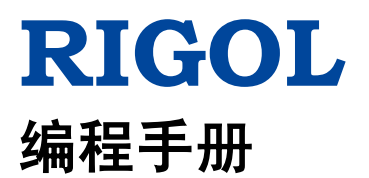

# **DP700** 系列可编程线性直流电源

**2016** 年 **6** 月 **RIGOLTECHNOLOGIES, INC.**

# <span id="page-2-0"></span>保证和声明

# 版权

© 2016 北京普源精电科技有限公司

# 商标信息

**RIGOL** 是北京普源精电科技有限公司的注册商标。

# 文档编号

PGH05001-1110

# 软件版本

00.01.02

软件升级可能更改或增加产品功能,请关注 **RIGOL** 网站获取最新版本手册或联系 **RIGOL** 升级软件。

# 声明

- 本公司产品受中国及其它国家和地区的专利(包括已取得的和正在申请的专利)保护。
- 本公司保留改变规格及价格的权利。
- 本手册提供的信息取代以往出版的所有资料。
- 本手册提供的信息如有变更,恕不另行通知。
- 对于本手册可能包含的错误,或因手册所提供的信息及演绎的功能以及因使用本手册而导致的任何偶然 或继发的损失,**RIGOL** 概不负责。
- 未经 **RIGOL** 事先书面许可,不得影印、复制或改编本手册的任何部分。

# 产品认证

**RIGOL** 认证本产品符合中国国家产品标准和行业产品标准及 ISO9001:2008 标准和 ISO14001:2004 标准, 并进一步认证本产品符合其它国际标准组织成员的相关标准。

# 联系我们

如您在使用此产品或本手册的过程中有任何问题或需求,可与 **RIGOL** 联系: 电子邮箱: service@rigol.com 网址:[www.rigol.com](http://www.rigol.com/)

# <span id="page-3-0"></span>文档概述

本手册详细介绍如何使用 SCPI 命令通过远程接口编程控制 **RIGOL** DP700 系列可编程线性直流电源。

# 文档的主要内容:

#### [第](#page-6-0) **1** 章 [编程概述](#page-6-0)

本章介绍如何建立电源与计算机之间的远程通信,远程控制方法,SCPI 命令的命令格式、符号说明、参数 类型以及缩写规则。

### [第](#page-12-0) **2** 章 [命令系统](#page-12-0)

本章逐条介绍 DP700 系列各命令的格式、功能、参数以及使用说明等。

### [第](#page-56-0) **3** 章 [应用实例](#page-56-0)

本章给出电源基本功能的应用实例。每个应用实例均由一系列命令组合而成,用来实现相应的基本功能。

### [第](#page-58-0) **4** 章 [编程实例](#page-58-0)

本章给出如何使用 LabVIEW 和 Visual C#开发工具编程控制 DP700 系列。

#### [第](#page-68-0) **5** 章 [附录](#page-68-0)

本章给出 DP700 系列电源默认设置和保修概要信息。

提示

本手册的最新版本可登陆RIGOL官网([www.rigol.com](http://www.rigol.com/))进行下载。

# 文档的格式约定:

#### 按键

- (1) 使用"按键字符(加粗)+文本框"格式表示前面板按键,如 **On/Off** 表示"On/Off"按键。
- (2) 使用按键的实际截图表示按键, 如  $\boxed{ \textcircled{2}}$  (电源开/关键)。

# 文档的内容约定:

DP700系列可编程线性直流电源包含以下型号。如无特殊说明,本手册以DP711为例详细介绍DP700系列的 命令系统,并以DP711为例给出应用实例及编程实例。

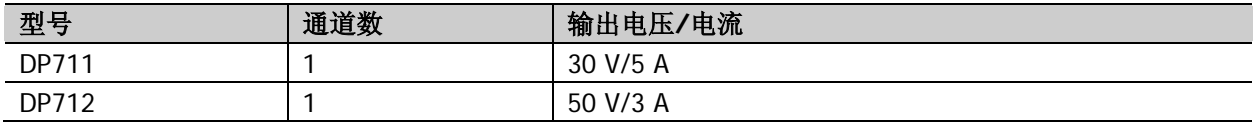

# <span id="page-4-0"></span>目录

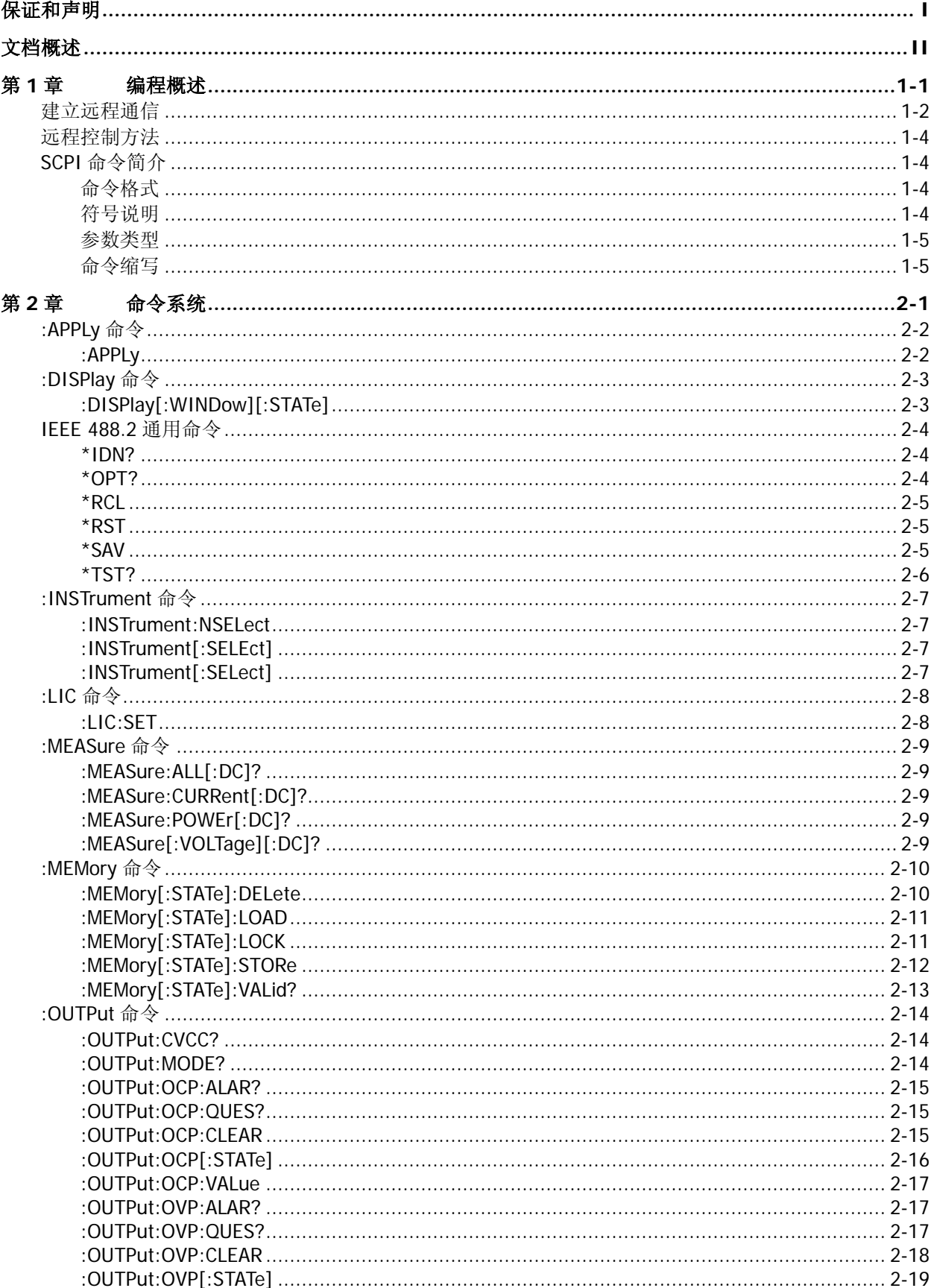

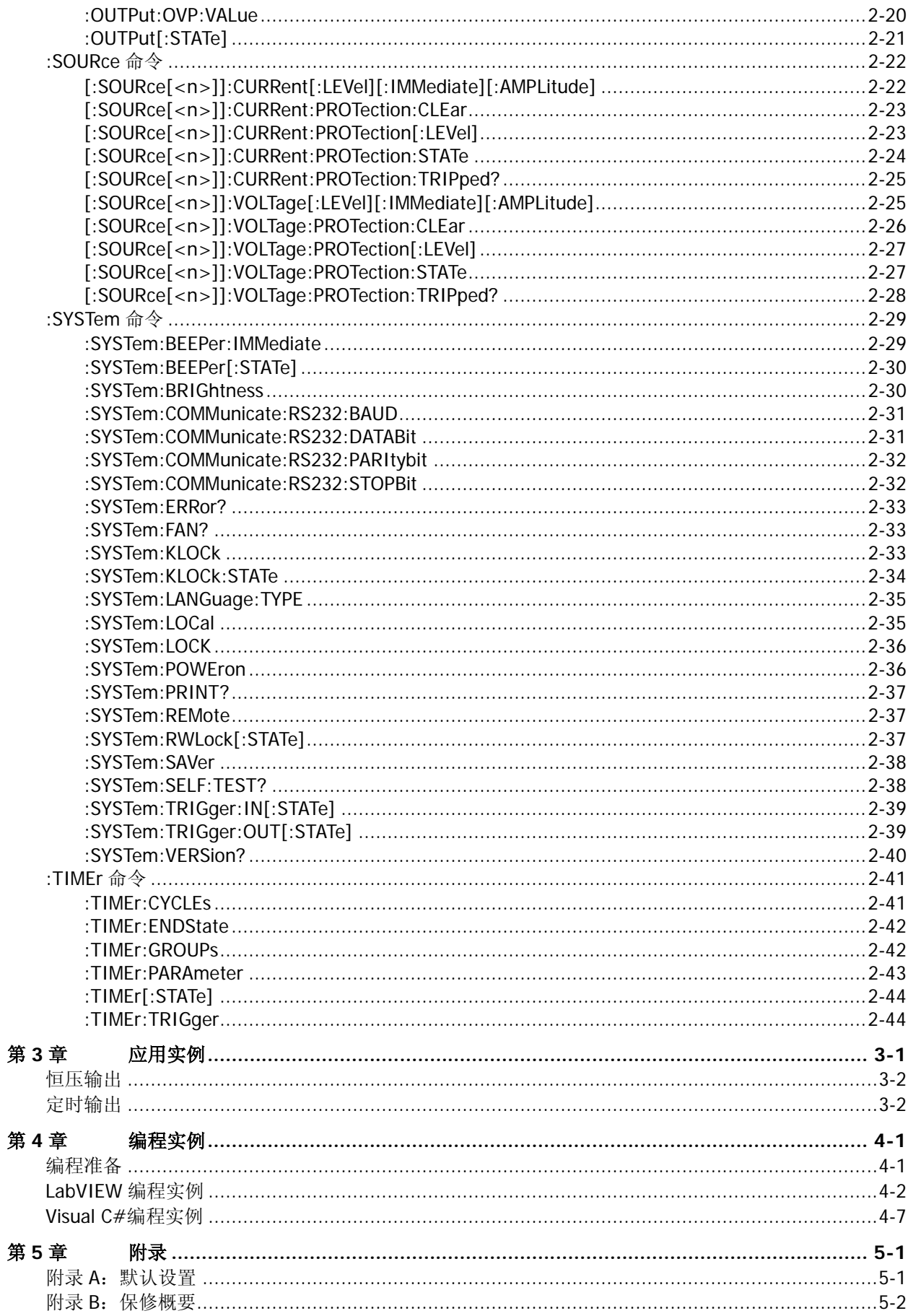

# <span id="page-6-0"></span>第**1**章 编程概述

本章介绍如何建立电源与计算机之间的远程通信,远程控制方法,SCPI 命令的命令格式、符号说明、参数 类型以及缩写规则。

# 本章主要内容:

- [建立远程通信](#page-7-0)
- ◆ [远程控制方法](#page-9-0)
- ◆ SCPI [命令简介](#page-9-1)

# <span id="page-7-0"></span>建立远程通信

DP700 系列电源可通过 RS232 接口与 PC 进行通信。下面将详细介绍如何使用 Ultra Sigma 软件通过 RS232 接口对电源进行远程控制。

注意: DP700 系列使用的 RS232 协议命令结束符为"\n"。

# 操作步骤:

#### **1.** 安装 **Ultra Sigma**

登陆 RIGOL 官网 ([www.rigol.com](http://www.rigol.com/)) 下载 Ultra Sigma, 然后按照安装向导进行安装。

#### **2.** 连接电源与 **PC**

使用 9 针 RS232 电缆(母头-母头、直连式)通过电源后面板的 RS232 接口(见下图)将电源与 PC 相 连。然后,给电源上电并开机。

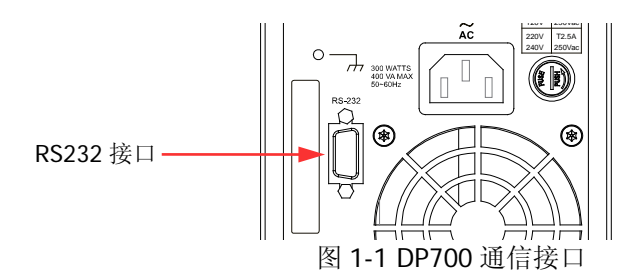

#### **3.** 设置 **RS232** 接口参数

按 **System** 键,使用左/右键或旋钮选择"接口"选项卡,然后根据DP700界面底部的帮助信息或《DP700 用户手册》中的相关说明设置 RS232 接口参数。

#### **4.** 添加设备资源

打开 Ultra Sigma, 点击"RS232", 打开图(a)所示窗口。

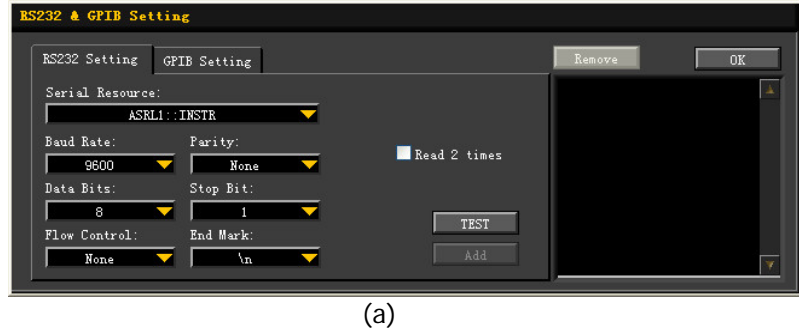

在图(a)所示窗口中的"RS232 Setting"选项卡中,根据 DP700 当前的 RS232 参数设置来设置 Baud Rate (波特率)、Parity(校验位)、Data Bits(数据位)和 Stop Bit(停止位)使其与 DP700 匹配(注意: Flow Control (流控制) 必须选择"None", End Mark(结束符) 必须选择"\n")。设置完成后, 点击 "TEST";若测试通过,将弹出图(b)所示对话框。

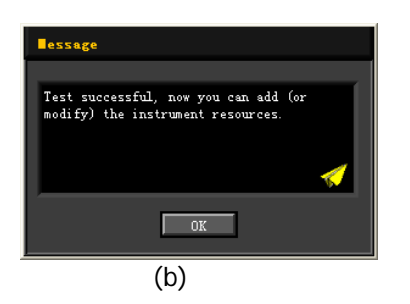

注意:若未能通过测试,请检查 DP700 是否能够通过 RS232 电缆与 PC 进行正常通信以及 Ultra Sigma 当前的 RS232 参数设置是否与 DP700 当前的 RS232 设置相匹配。

在图(b)所示的对话框中点击"OK";此时,"RS232 Setting"选项卡中的"Add"按钮将切换为可用状 态。点击"Add", 仪器资源名将显示在窗口右侧(如图(c)所示), 点击"OK"即可完成添加。

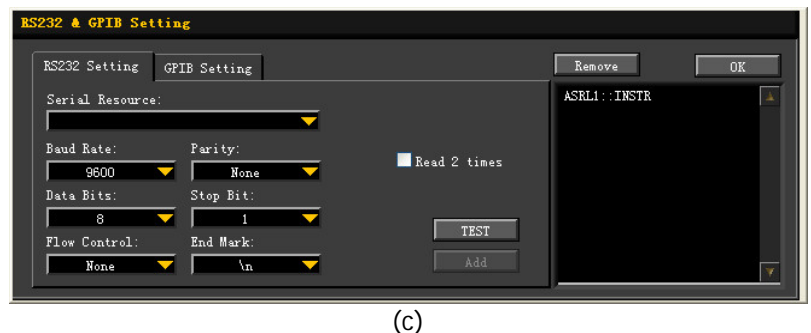

已添加的 RS232 仪器资源名将出现在"RIGOL Online Resource"目录下, 如图(d)所示。

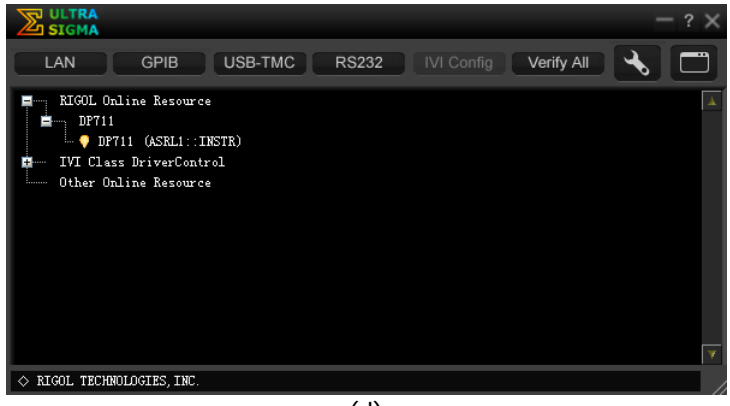

(d)

#### **5.** 进行远程控制

右击资源名"DP711 (ASRL1::INSTR)", 在弹出的菜单中选择"SCPI PanelControl"即可打开 SCPI 命 令控制面板。在 SCPI 控制面板中输入正确的命令并依次点击"Send Command"和"Read Response" 或者直接点击"Send & Read"以验证连接是否成功。

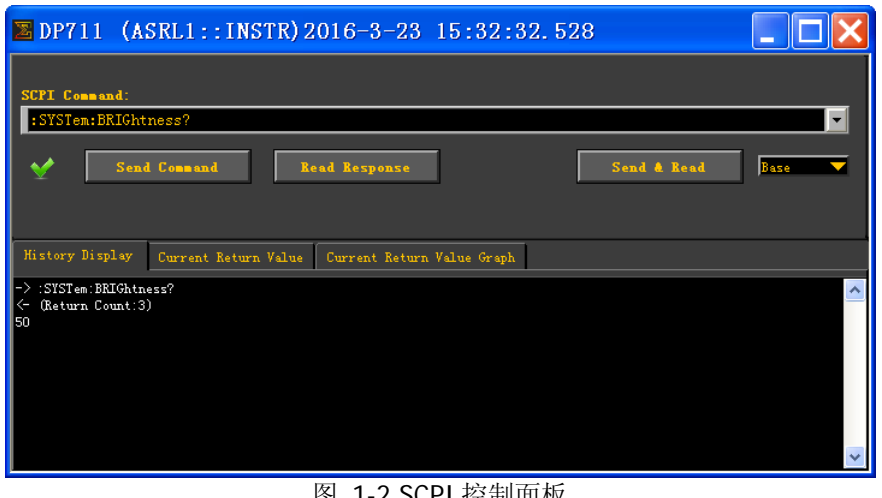

#### 图 1-2 SCPI 控制面板

# <span id="page-9-0"></span>远程控制方法

# **1.** 用户自定义编程

用户可以使用本手册第 2 章所列的 SCPI(Standard Commands for Programmable Instruments)命令 在 LabVIEW 和 Visual C#等开发环境中编程控制 DP700,详见本手册第 4 章的介绍。

#### **2.** 使用 **PC** 软件发送 **SCPI** 命令

用户可以直接使用 PC 软件发送命令对 DP700 进行远程控制。推荐使用 **RIGOL** 提供的 PC 软件 Ultra Sigma。登录 **RIGOL** 官网([www.rigol.com](http://www.rigol.com/))下载该软件。

# <span id="page-9-1"></span>**SCPI**命令简介

SCPI (Standard Commands for Programmable Instruments, 即可编程仪器标准命令集)是一种建立在现有 标准 IEEE488.1 和 IEEE 488.2 基础上,并遵循了 IEEE754 标准中浮点运算规则、ISO646 信息交换 7 位编码 符号(相当于 ASCII 编程)等多种标准的标准化仪器编程语言。本节简介 SCPI 命令的格式、符号、参数和 缩写规则。

# <span id="page-9-2"></span>命令格式

SCPI 命令为树状层次结构,包括多个子系统,每个子系统由一个根关键字和一个或数个层次关键字构成。 命令行通常以冒号"**:**"开始;关键字之间用冒号"**:**"分隔,关键字后面跟随可选的参数设置。命令关键字 和第一个参数之间以空格分开。命令行后面添加问号"**?**"通常表示对此功能进行查询。

例如:

:SYSTem:COMMunicate:RS232:BAUD <baud> :SYSTem:COMMunicate:RS232:BAUD?

SYSTem 是命令的根关键字,COMMunicate、RS232 和 BAUD 分别是第二级、第三级和第四级关键字。命令 行以冒号":"开始, 同时用冒号":"将各级关键字分开, <baud>表示可设置的参数。命令关键 字:SYSTem:COMMunicate:RS232:BAUD 和参数<baud>之间用空格分开。问号"?"表示查询。

对于带多个参数的命令,通常用逗号"**,**"分隔多个参数,例如: :TIMEr:PARAmeter <num>,<voltage>,<current>,<time>

# <span id="page-9-3"></span>符号说明

下面四种符号不是 SCPI 命令中的内容,不随命令发送,但是通常用于辅助说明命令中的参数。

**1.** 大括号 **{ }**

大括号中通常包含多个可选参数,发送命令时必须选择其中一个参数。

**2.** 竖线 **|**

竖线用于分隔多个参数选项,发送命令时必须选择其中一个参数。

#### **3.** 方括号 **[ ]**

方括号中的内容(关键字或参数)是可省略的。如果省略参数,该参数将被设置为默认值。例如:对 于:MEASure[:VOLTage][:DC]?命令,发送下面四条命令的效果是一样的: :MEASure? :MEASure:DC? :MEASure:VOLTage? :MEASure:VOLTage:DC?

#### **4.** 三角括号**<>**

三角括号中的参数必须用一个有效值来替换。例如:以:SYSTem:SAVer ON 的形式发送:SYSTem:SAVer <state>命令。

# <span id="page-10-0"></span>参数类型

本手册介绍的命令中所含的参数可以分为以下 5 种类型:布尔型、整型、实型、离散型、ASCII 字符串。

#### **1.** 布尔型

参数取值为"ON"(1)或"OFF"(0)。

#### **2.** 整型

除非另有说明,参数在有效值范围内可以取任意整数值。 注意: 此时, 请不要设置参数为小数, 否则将出现异常。

#### **3.** 实型

除非另有说明,参数在有效值范围内可以取任意实数值(小数或科学计数形式)。

# **4.** 离散型

参数只能取指定的几个数值或字符。

### **5. ASCII** 字符串

参数取值为 ASCII 字符的组合。

此外,许多命令支持 MINimum、MAXimum 或 DEF 参数。MINimum 表示将参数设为最小值或者查询参数最 小值; MAXimum 表示将参数设为最大值或者查询参数最大值; DEF 表示将参数设为默认值。

# <span id="page-10-1"></span>命令缩写

所有命令对大小写不敏感,可以全部采用大写或小写。如果要缩写,必须输完命令格式中的所有大写字母, 例如::SYSTem:ERRor?可缩写成:SYST:ERR?。

# <span id="page-12-0"></span>第**2**章 命令系统

本章逐条介绍 DP700 系列各命令的格式、功能、参数以及使用说明等。

# 本章主要内容:

- ◆ [:APPLy](#page-13-0) 命令
- ◆ [:DISPlay](#page-14-0) 命令
- ◆ IEEE 488.2 [通用命令](#page-15-0)
- ◆ [:INSTrument](#page-18-0) 命令
- ◆ :LIC [命令](#page-19-0)
- ◆ [:MEASure](#page-20-0) 命令
- ◆ [:MEMory](#page-21-0) 命令
- ◆ [:OUTPut](#page-25-0) 命令
- ◆ [:SOURce](#page-33-0) 命令
- ◆ [:SYSTem](#page-40-0) 命令
- ◆ [:TIMEr](#page-52-0) 命令

说明:本命令系统中,涉及时间、电压、电流和功率等参数设置的命令,允许带单位发送命令。如无特殊说 明,各参数支持的单位及缺省单位如下表所示:

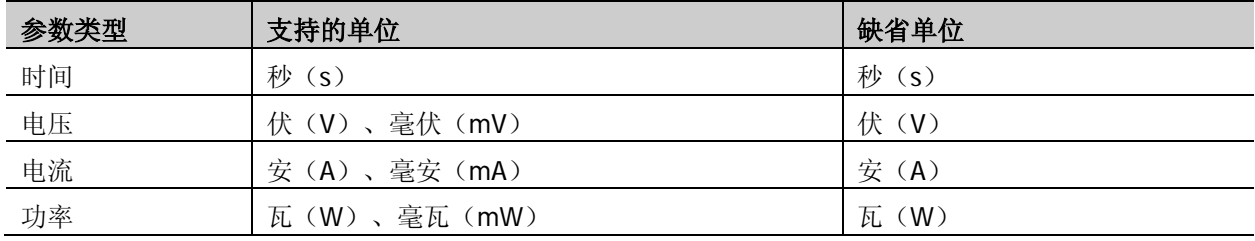

# <span id="page-13-0"></span>**:APPLy**命令

:APPLy 命令是通过远程接口对电源进行编程的最直接的方法。在一条命令中可以同时设置输出电压和电流。 只要设置值在可设范围之内,执行该命令后,输出电压和电流将相应改变。

# <span id="page-13-1"></span>**:APPLy**

# 命令格式

:APPLy [<channel>,]{<voltage>|MINimum|MAXimum|DEF}[,<current>|MINimum|MAXimum|DEF] :APPLy? [<channel>[,<item>]]

# 功能描述

设置通道输出电压和/或电流。 查询通道电压和/或电流设置值。

# 参数

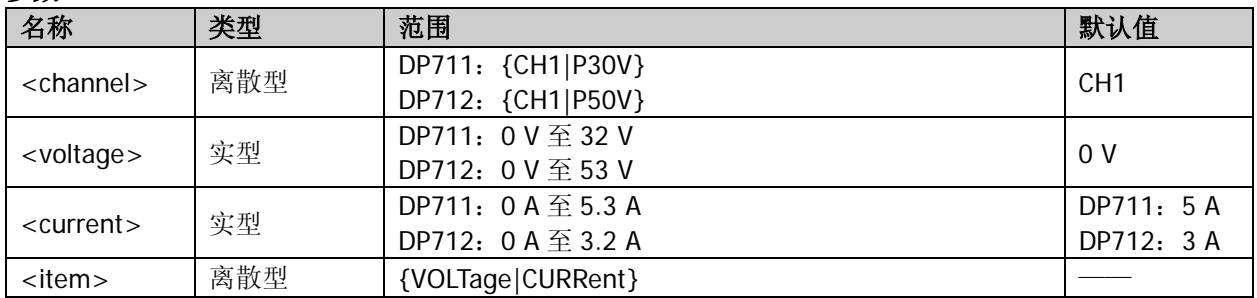

### 说明

- 参数<voltage>和<current>分别表示通道输出电压和输出电流。若仅指定一个参数值,则默认其为电 压设置值。
- 参数 MINimum 表示将通道输出电压/电流设为最小值;参数 MAXimum 表示将通道输出电压/电流设为 最大值;参数 DEF 表示将通道输出电压/电流设为默认值。
- 省略参数<item>时,同时查询通道电压和电流设置值。
- 使用[\[:SOURce\[<n>\]\]:VOLTage\[:LEVel\]\[:IMMediate\]\[:AMPLitude\]](#page-36-1)和 [\[:SOURce\[<n>\]\]:CURRent\[:LEVel\]\[:IMMediate\]\[:AMPLitude\]](#page-33-1)命令也可设置通道输出电压和输出电流。

# 举例

:APPLy CH1,5,1 /\*设置通道输出电压为 5V, 输出电流为 1A\*/ :APPLy? /\*查询通道电压和电流设置值\*/ :APPLv 3 /\*设置通道输出电压为 3V\*/ :APPLy? CH1,VOLTage /\*查询通道电压设置值\*/

# 返回格式

一个字符串

若省略所有参数或仅省略<item>, 返回通道电压和电流设置值, 如 5.00,1.00。否则, 返回通道电压设置值 或通道电流设置值,如 3.00。

# 相关命令

[\[:SOURce\[<n>\]\]:VOLTage\[:LEVel\]\[:IMMediate\]\[:AMPLitude\]](#page-36-1) [\[:SOURce\[<n>\]\]:CURRent\[:LEVel\]\[:IMMediate\]\[:AMPLitude\]](#page-33-1)

# <span id="page-14-0"></span>**:DISPlay**命令

:DISPlay 命令用于打开或关闭屏幕显示。

# <span id="page-14-1"></span>**:DISPlay[:WINDow][:STATe]**

### 命令格式

:DISPlay[:WINDow][:STATe] <state> :DISPlay[:WINDow][:STATe]?

#### 功能描述

打开或关闭屏幕显示。 查询屏幕显示的开关状态。

# 参数

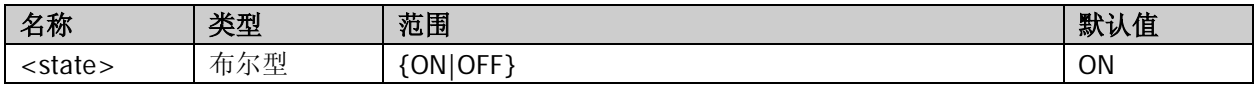

## 说明

仅当 DP700 处于远程模式时,:DISPlay:WINDow:STATe OFF 命令有效。关闭屏幕显示后,若 DP700 返回 到本地模式,屏幕显示自动打开。

#### 举例

:DISPlay ON /\*打开屏幕显示\*/ :DISPlay? /\*查询屏幕显示的开关状态\*/

#### 返回格式

ON 或 OFF

相关命令

[:SYSTem:LOCal](#page-46-1)

# <span id="page-15-0"></span>**IEEE 488.2** 通用命令

命令列表:

- [\\*IDN?](#page-15-1)
- [\\*OPT?](#page-15-2)
- [\\*RCL](#page-16-0)
- [\\*RST](#page-16-1)
- [\\*SAV](#page-16-2)
- [\\*TST?](#page-17-0)

# <span id="page-15-1"></span>**\*IDN?**

# 命令格式

\*IDN?

# 功能描述

查询仪器的 ID 字符串。

# 返回格式

RIGOL TECHNOLOGIES,<model>,<serial number>,<software version> 其中, <model>:仪器型号; <serial number>:仪器序列号; <softwareversion>:仪器软件版本。

# <span id="page-15-2"></span>**\*OPT?**

# 命令格式

\*OPT?

功能描述 查询选件的安装状态。

#### 说明

- **DP700 系列提供触发器、定时器和高分辨率选件。**
- **●** 如需使用选配功能,请购买相应选件并参考[:LIC:SET](#page-19-1) 命令正确安装。

#### 返回格式

<state1>,<state2>,<state3> 其中,

<state1>: 表示触发器选件的安装状态, 若已安装, 则返回 DP7-TRIGGER, 若未安装, 则返回 0; <state2>: 表示定时器选件的安装状态,若已安装,则返回 DP7-TIMER, 若未安装, 则返回 0; <state3>:表示高分辨率选件的安装状态,若已安装,则返回 DP7-HIRES,若未安装,则返回 0。

# 相关命令

[:LIC:SET](#page-19-1)

# <span id="page-16-0"></span>**\*RCL**

# 命令格式

\*RCL <position>

### 功能描述

调用仪器内部非易失性存储器指定存储位置上已存储的状态文件或定时文件。

#### 参数

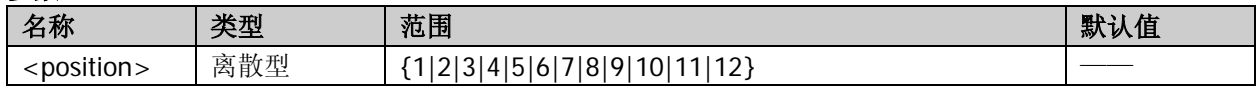

### 说明

- 仪器内部非易失性存储器提供 10 个状态文件存储位置和 2 个定时文件存储位置, 分别用于存储仪器的 状态信息和定时器参数。
- <position>: {1|2|3|4|5|6|7|8|9|10}:状态文件存储位置,与仪器存储和调用界面中的 State1 至 State10 相对应; {11|12}:定时文件存储位置,与仪器存储和调用界面中的 Timer1 和 Timer2 相对应。
- 读取完成后,仪器状态信息或定时器参数信息相应改变。
- 若所选存储位置上没有已存文件,该命令无效。
- 发送[:MEMory\[:STATe\]:LOAD](#page-22-0) 命令也可调用内部非易失性存储器中已存储的状态文件或定时文件。

### 举例

\*RCL 2 /\*调用存储位置 2 上已存储的状态文件\*/

### 相关命令

[:MEMory\[:STATe\]:LOAD](#page-22-0)

# <span id="page-16-1"></span>**\*RST**

#### 命令格式

\*RST

#### 功能描述

将仪器恢复至默认设置(见附录 A: 默认设置)。

相关命令

[:SYSTem:ERRor?](#page-44-0)

# <span id="page-16-2"></span>**\*SAV**

#### 命令格式

\*SAV <position>

### 功能描述

以默认的文件名将仪器当前的状态或定时器参数保存到内部非易失性存储器中的指定存储位置。

#### 参数

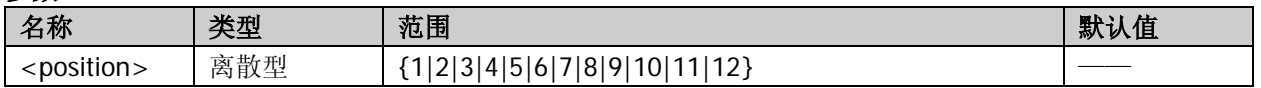

#### 说明

- 仪器内部非易失性存储器提供 10 个状态文件存储位置和 2 个定时文件存储位置, 分别用于存储仪器的 状态信息和定时器参数。
- $\bullet$  <position>: {1|2|3|4|5|6|7|8|9|10}:状态文件存储位置,与仪器存储和调用界面中的 State1 至 State10 相对应; {11|12}:定时文件存储位置,与仪器存储和调用界面中的 Timer1 和 Timer2 相对应。
- 存储状态文件时, 默认的文件名为 Rigoln, n 与<position>一致;
- 存储定时文件时, <position>设为 11 或 12 时, 默认的文件名为 Rigol11 或 Rigol12。
- 若指定存储位置上已存有文件,但文件未被锁定,该命令将直接存储仪器当前状态或定时器参数到该指 定位置(直接覆盖原文件)。若指定存储位置上已存有文件,且文件已被锁定,该命令无效(不会直接 覆盖原文件)。
- 发送[:MEMory\[:STATe\]:STORe](#page-23-0) 命令也可将仪器当前的状态或定时器参数保存到内部存储器中。

# 举例

\*SAV 5 /\*将仪器当前的状态存储到存储位置 5,文件名为 Rigol5\*/

### 相关命令

[:MEMory\[:STATe\]:LOCK](#page-22-1) [:MEMory\[:STATe\]:LOAD](#page-22-0)

# <span id="page-17-0"></span>**\*TST?**

# 命令格式

\*TST?

功能描述 查询仪器自检结果。

# 说明

- 电源在开机时执行自检操作,发送该命令可查询自检结果。
- 发送[:SYSTem:SELF:TEST?](#page-49-1)命令也可查询仪器自检结果。

# 返回格式

字符串,如 Fan:PASS

相关命令

[:SYSTem:SELF:TEST?](#page-49-1)

# <span id="page-18-0"></span>**:INSTrument**命令

# 命令列表:

- ◆ [:INSTrument:NSELect](#page-18-1)
- ◆ [:INSTrument\[:SELEct\]](#page-18-2)
- ◆ [:INSTrument\[:SELect\]](#page-18-3)

# <span id="page-18-1"></span>**:INSTrument:NSELect**

#### 命令格式

:INSTrument:NSELect <channel> :INSTrument:NSELect?

#### 功能描述

选择当前通道。 查询当前选择的通道。

#### 参数

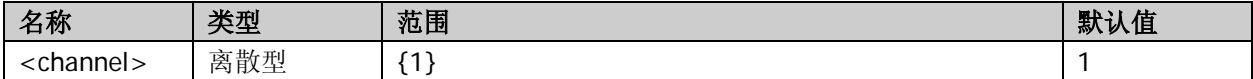

#### 返回格式

1

# <span id="page-18-3"></span><span id="page-18-2"></span>**:INSTrument[:SELEct] :INSTrument[:SELect]**

#### 命令格式

:INSTrument[:SELEct] <channel> :INSTrument[:SELect] <channel> :INSTrument[:SELEct]? :INSTrument[:SELect]?

#### 功能描述

选择当前通道。 查询当前选择的通道。

#### 参数

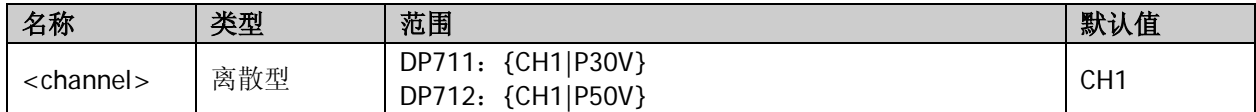

#### 返回格式

CH1

# <span id="page-19-0"></span>**:LIC**命令

:LIC 命令用于安装选件。DP700 系列提供触发器、定时器和高分辨率选件。如需使用选配功能,请购买相应 选件并正确安装。

- 触发器选件: 提供触发输入和触发输出功能; 订货号为 TRIGGER-DP700。
- 定时器选件:使仪器按照预先设置的电压和电流进行输出;订货号为 TIMER-DP700。
- 高分辨率选件:提高仪器的分辨率;订货号为 HIRES-DP700。

# <span id="page-19-1"></span>**:LIC:SET**

### 命令格式

:LIC:SET <license>

#### 功能描述

安装选件。

#### 参数

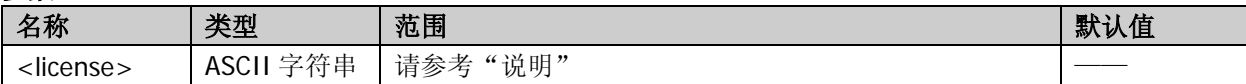

#### 说明

选件安装需使用选件授权码(<license>,每台仪器对应一个)。选件授权码是一个长度为 28 字符的字符串, 仅可能包含英文字母和数字。成功购买选件后,您将获得相应的密匙(用于获取选件授权码),请按照如下 步骤安装选件。

#### **1.** 获取选件授权码

- (1) 登录 RIGOL 官网([www.rigol.com](http://www.rigol.com/))后, 单击客户服务 → 产品授权码注册, 进入软件授权码注册 界面。
- (2) 在软件授权码注册界面中输入正确的密匙、仪器序列号(按 **System** 键并选择"信息"选项卡, 即可获取序列号)和验证码,点击 生成 即可获取选件授权码(<license>)。
	- 注意: <license>不包含中间的连字符。

#### **2.** 安装选件

发送命令:LIC:SET <license>

#### 举例

:LIC:SET 4SN2M2HBB2H4PLHTJFM4PFCEUAVB

#### 相关命令 [\\*OPT?](#page-15-2)

# <span id="page-20-0"></span>**:MEASure**命令

# 命令列表:

- [:MEASure:ALL\[:DC\]?](#page-20-1)
- [:MEASure:CURRent\[:DC\]?](#page-20-2)
- [:MEASure:POWEr\[:DC\]?](#page-20-3)
- [:MEASure\[:VOLTage\]\[:DC\]?](#page-20-4)

# <span id="page-20-3"></span><span id="page-20-2"></span><span id="page-20-1"></span>**:MEASure:ALL[:DC]? :MEASure:CURRent[:DC]? :MEASure:POWEr[:DC]? :MEASure[:VOLTage][:DC]?**

#### <span id="page-20-4"></span>命令格式

:MEASure:ALL[:DC]? [<channel>] :MEASure:CURRent[:DC]? [<channel>] :MEASure:POWEr[:DC]? [<channel>] :MEASure[:VOLTage][:DC]? [<channel>]

## 功能描述

查询在通道输出端子上测得的电压、电流和功率值。 查询在通道输出端子上测得的电流值。 查询在通道输出端子上测得的功率值。 查询在通道输出端子上测得的电压值。

#### 参数

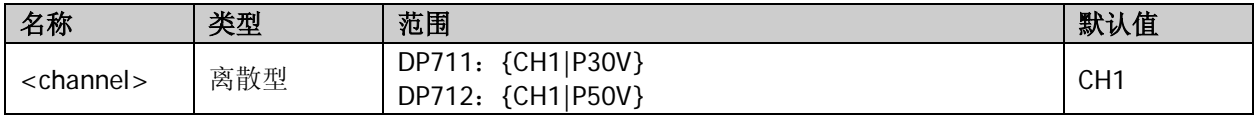

#### 举例

:MEASure:ALL? CH1 /\*查询在通道输出端子上测得的电压、电流和功率值\*/ :MEASure:CURRent? /\*查询在通道输出端子上测得的电流值\*/ :MEASure:POWEr? CH1 /\*查询在通道输出端子上测得的功率值\*/ :MEASure? /\*查询在通道输出端子上测得的电压值\*/

#### 返回格式

:MEASure:ALL[:DC]?命令返回三个实数,以逗号隔开,从左到右依次代表电压、电流和功率值; 其它命令返回一个实数。

# <span id="page-21-0"></span>**:MEMory**命令

:MEMory 命令用于将仪器状态或定时器参数保存到内部存储器中的指定位置,以及删除、读取、锁定和解锁 内部存储器中的已存文件。

# 命令列表:

- [:MEMory\[:STATe\]:DELete](#page-21-1)
- [:MEMory\[:STATe\]:LOAD](#page-22-0)
- [:MEMory\[:STATe\]:LOCK](#page-22-1)
- [:MEMory\[:STATe\]:STORe](#page-23-0)
- [:MEMory\[:STATe\]:VALid?](#page-24-0)

# <span id="page-21-1"></span>**:MEMory[:STATe]:DELete**

# 命令格式

:MEMory[:STATe]:DELete <file\_type>,<position>

# 功能描述

删除内部非易失性存储器中指定存储位置上已存储的状态文件(RSF)或定时文件(RTF)。

# 参数

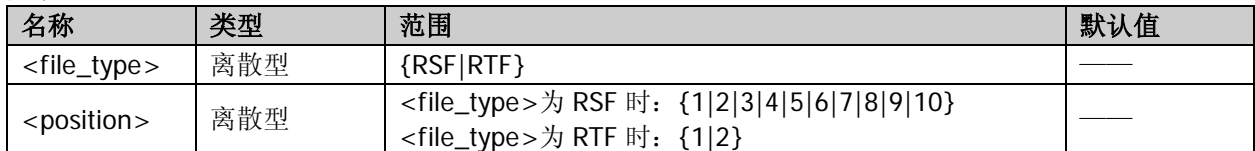

# 说明

- 电源内部非易失性存储器提供 10 个状态文件存储位置和 2 个定时文件存储位置, 分别用于存储仪器的 状态信息和定时器参数。
- 状态文件(**RSF**)存储位置 <position>的取值范围为{1|2|3|4|5|6|7|8|9|10},与仪器存储和调用界面中的 State1 至 State10 相对 应。 定时文件(**RTF**)存储位置

<position>的取值范围为{1|2},与仪器存储和调用界面中的 Timer1 和 Timer2 相对应。

仅当指定存储位置上已存有文件且该文件没有被锁定时,该命令有效。

# 举例

:MEMory:DELete RTF,2 /\*删除定时文件存储位置 2 (Timer2) 上已存储的文件\*/

# 相关命令

[:MEMory\[:STATe\]:LOCK](#page-22-1)

# <span id="page-22-0"></span>**:MEMory[:STATe]:LOAD**

# 命令格式

:MEMory[:STATe]:LOAD <file\_type>, <position>

#### 功能描述

读取内部非易失性存储器中指定存储位置上已存储的状态文件(RSF)或定时文件(RTF)。

参数

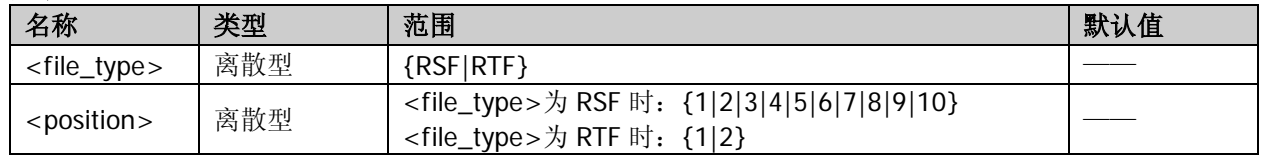

#### 说明

- 电源内部非易失性存储器提供 10 个状态文件存储位置和 2 个定时文件存储位置,分别用于存储仪器的 状态信息和定时器参数。
- 状态文件(**RSF**)存储位置 <position>的取值范围为{1|2|3|4|5|6|7|8|9|10},与仪器存储和调用界面中的 State1 至 State10 相对 应。

#### 定时文件(**RTF**)存储位置

<position>的取值范围为{1|2},与仪器存储和调用界面中的 Timer1 和 Timer2 相对应。

- 仅当指定存储位置上已存有文件时,该命令有效。
- 发送[\\*RCL](#page-16-0) 命令也可调用内部存储器中已存储的状态文件或定时文件。

#### 举例

:MEMory:LOAD RSF,2 /\*读取定时文件存储位置 2(Timer2)上已存储的文件\*/

#### 相关命令

[\\*RCL](#page-16-0)

# <span id="page-22-1"></span>**:MEMory[:STATe]:LOCK**

#### 命令格式

:MEMory[:STATe]:LOCK <file\_type>,<position>,<state> :MEMory[:STATe]:LOCK? <file\_type>,<position>

#### 功能描述

锁定或解锁内部非易失性存储器中指定存储位置上已存储的状态文件(RSF)或定时文件(RTF)。 查询内部非易失性存储器中指定存储位置上的已存文件是否已锁定。

#### 参数

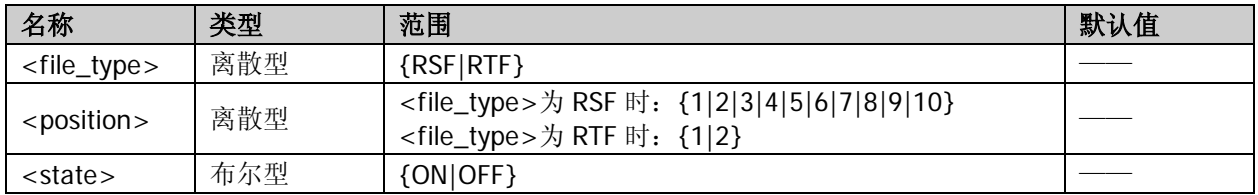

#### 说明

- 电源内部非易失性存储器提供 10 个状态文件存储位置和 2 个定时文件存储位置,分别用于存储仪器的 状态信息和定时器参数。
- 状态文件(**RSF**)存储位置 <position>的取值范围为{1|2|3|4|5|6|7|8|9|10},与仪器存储和调用界面中的 State1 至 State10 相对

应。

#### 定时文件(**RTF**)存储位置

<position>的取值范围为{1|2},与仪器存储和调用界面中的 Timer1 和 Timer2 相对应。

- 仅当指定存储位置上已存有文件时,该命令有效。
- 已锁定的文件允许读取,但不允许保存和删除。

### 举例

:MEMory:LOCK RSF,2,ON /\*锁定状态文件存储位置 2 (State2) 上已存储的文件\*/ :MEMory:LOCK? RSF,2 /\*查询状态文件存储位置 2(State2)上的已存文件是否已锁定\*/

# 返回格式

YES 或 NO

### 相关命令

[:MEMory\[:STATe\]:LOAD](#page-22-0)

# <span id="page-23-0"></span>**:MEMory[:STATe]:STORe**

#### 命令格式

:MEMory[:STATe]:STORe <file\_type>,<position>

#### 功能描述

以默认的文件名将电源当前的状态或定时器参数保存到内部非易失性存储器中的指定存储位置。

#### 参数

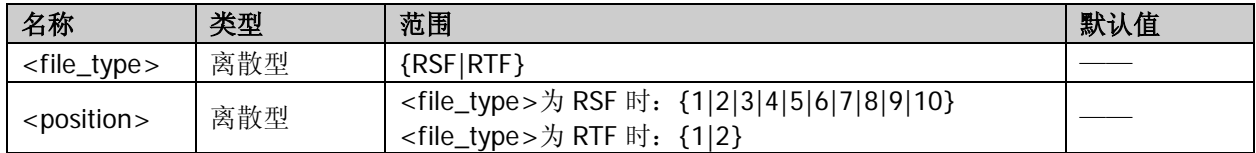

#### 说明

- 电源内部非易失性存储器提供 10 个状态文件存储位置和 2 个定时文件存储位置, 分别用于存储仪器的 状态信息和定时器参数。
- 状态文件(**RSF**)存储位置

<position>的取值范围为{1|2|3|4|5|6|7|8|9|10},与仪器存储和调用界面中的 State1 至 State10 相对 应。

# 定时文件(**RTF**)存储位置

<position>的取值范围为{1|2},与仪器存储和调用界面中的 Timer1 和 Timer2 相对应。

- 存储状态文件或定时文件时,默认的文件名为 Rigoln, n 与<position>一致。
- 若指定存储位置上已存有文件,但文件未被锁定,该命令将直接存储当前仪器状态或定时器参数到该指 定位置(直接覆盖原文件)。若指定存储位置上已存有文件,且文件已被锁定,该命令无效(不会直接 覆盖原文件)。
- 发送[\\*SAV](#page-16-2) 命令也可将电源当前的状态或定时器参数保存到内部非易失性存储器中。

#### 举例

:MEMory:STORe RSF,1 /\*将电源当前的状态保存到状态文件存储位置 1 (State1), 文件名为 Rigol1\*/

#### 相关命令

[:MEMory\[:STATe\]:LOCK](#page-22-1) [\\*SAV](#page-16-2)

# <span id="page-24-0"></span>**:MEMory[:STATe]:VALid?**

# 命令格式

:MEMory[:STATe]:VALid? <file\_type>,<position>

#### 功能描述

查询内部非易失性存储器中的指定存储位置上是否已存储有效文件。

参数

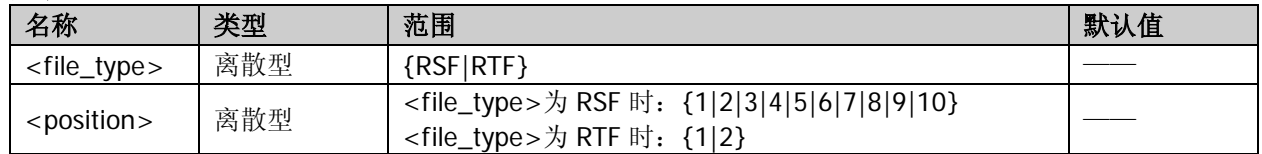

#### 说明

- 电源内部非易失性存储器提供 10 个状态文件存储位置和 2 个定时文件存储位置,分别用于存储仪器的 状态信息和定时器参数。
- 状态文件(**RSF**)存储位置 <position>的取值范围为{1|2|3|4|5|6|7|8|9|10},与仪器存储和调用界面中的 State1 至 State10 相对 应。

#### 定时文件(**RTF**)存储位置

- <position>的取值范围为{1|2},与仪器存储和调用界面中的 Timer1 和 Timer2 相对应。
- 仅当内部非易失性存储器中的指定存储位置上已存储有效文件时,可以读取、删除和锁定已存储文件。

#### 举例

:MEMory:VALid? RSF,1 /\*查询状态文件存储位置 1 (State1) 上是否已存储有效文件\*/

#### 相关命令

[:MEMory\[:STATe\]:DELete](#page-21-1) [:MEMory\[:STATe\]:LOAD](#page-22-0) [:MEMory\[:STATe\]:LOCK](#page-22-1)

# <span id="page-25-0"></span>**:OUTPut**命令

:OUTPut 命令用于打开和关闭通道输出,查询通道输出模式,设置和查询过压/过流保护信息。

# 命令列表:

- [:OUTPut:CVCC?](#page-25-1)
- [:OUTPut:MODE?](#page-25-2)
- [:OUTPut:OCP:ALAR?](#page-26-0)
- [:OUTPut:OCP:QUES?](#page-26-1)
- [:OUTPut:OCP:CLEAR](#page-26-2)
- [:OUTPut:OCP\[:STATe\]](#page-27-0)
- [:OUTPut:OCP:VALue](#page-28-0)
- [:OUTPut:OVP:ALAR?](#page-28-1)
- [:OUTPut:OVP:QUES?](#page-28-2)
- [:OUTPut:OVP:CLEAR](#page-29-0)
- [:OUTPut:OVP\[:STATe\]](#page-30-0)
- [:OUTPut:OVP:VALue](#page-31-0)
- [:OUTPut\[:STATe\]](#page-32-0)

# <span id="page-25-2"></span><span id="page-25-1"></span>**:OUTPut:CVCC? :OUTPut:MODE?**

#### 命令格式

:OUTPut:CVCC? [<channel>] :OUTPut:MODE? [<channel>]

# 功能描述

查询通道输出模式。

# 参数

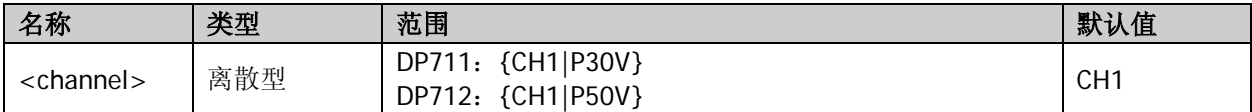

# 说明

DP700 系列电源可在恒压(CV)模式或恒流(CC)模式下工作。在恒压模式下,输出电压等于电压设置值, 输出电流由负载决定;在恒流模式下,输出电流等于电流设置值,输出电压由负载决定。如果电源进入既非 恒压也非恒流的运行模式,那么它处于不稳定状态(UR)。在此模式下,无法预测输出。不稳定状态可能是 由交流线电压低于指标引起的。这种情况可能会短暂发生。例如,当以较大步长改变输出电压时,输出电容 器或大的容性负载会充电直至达到电流设置值。在输出电压上升的过程中,电源处于不稳定模式。从恒压到 恒流的转换过程中(例如,因输出短路而引起这种转换时),可能会短暂发生不稳定状态。

# 举例

:OUTPut:CVCC? CH1 :OUTPut:MODE? /\*查询通道输出模式\*/

#### 返回格式

CV、CC 或 UR

# <span id="page-26-1"></span><span id="page-26-0"></span>**:OUTPut:OCP:ALAR? :OUTPut:OCP:QUES?**

# 命令格式

:OUTPut:OCP:ALAR? [<channel>] :OUTPut:OCP:QUES? [<channel>]

### 功能描述

查询当前是否发生过过流保护(OCP)。

### 参数

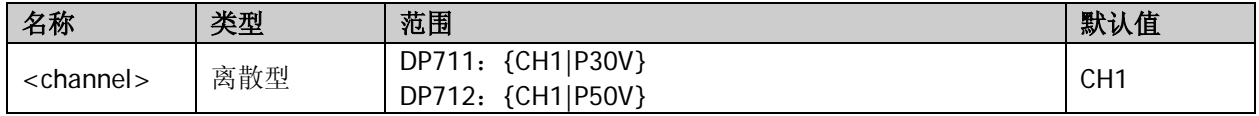

#### 说明

● 过流保护是指,当通道输出电流等于过流保护值时,内部 OCP 标志位置 1,屏幕显示 OCP 提示消息, 通道输出自动关闭。发送[:OUTPut:OCP:CLEAR](#page-26-2) 或[\[:SOURce\[<n>\]\]:CURRent:PROTection:CLEar](#page-34-0) 命令可 清除内部 OCP 标志位和 OCP 提示消息。

● 发送[\[:SOURce\[<n>\]\]:CURRent:PROTection:TRIPped?](#page-36-0)命令也可查询当前是否发生过过流保护。

#### 举例

:OUTPut:OCP:ALAR? CH1 :OUTPut:OCP:QUES? /\*查询当前是否发生过过流保护\*/

### 返回格式

YES 或 NO

#### 相关命令

[:OUTPut:OCP:CLEAR](#page-26-2) [\[:SOURce\[<n>\]\]:CURRent:PROTection:TRIPped?](#page-36-0) [\[:SOURce\[<n>\]\]:CURRent:PROTection:CLEar](#page-34-0)

# <span id="page-26-2"></span>**:OUTPut:OCP:CLEAR**

#### 命令格式

:OUTPut:OCP:CLEAR [<channel>]

#### 功能描述

清除内部 OCP 标志位和 OCP 提示消息。

#### 参数

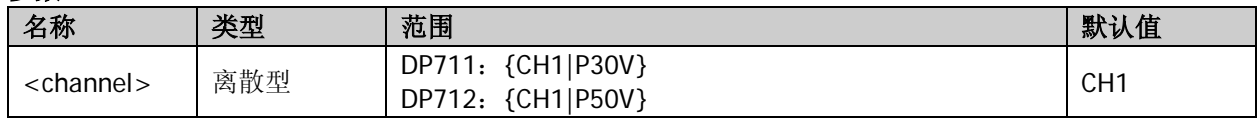

#### 说明

 执行该命令前,必须保证引起过流保护发生的原因已被清除(可以减小输出电流到过流保护值以下或者 增大过流保护值到输出电流以上)。

- 发送[\[:SOURce\[<n>\]\]:CURRent:PROTection:CLEar](#page-34-0) 命令也可清除内部 OCP 标志位和 OCP 提示消息。
- 发送[:OUTPut:OCP:ALAR?](#page-26-0)、[:OUTPut:OCP:QUES?](#page-26-1)或[\[:SOURce\[<n>\]\]:CURRent:PROTection:TRIPped?](#page-36-0) 命令可查询当前是否发生过过流保护。

# 举例

:OUTPut:OCP:CLEAR /\*清除内部 OCP 标志位和 OCP 提示消息\*/

# 相关命令

[\[:SOURce\[<n>\]\]:CURRent:PROTection:CLEar](#page-34-0) [:OUTPut:OCP:ALAR?](#page-26-0) [:OUTPut:OCP:QUES?](#page-26-1) [\[:SOURce\[<n>\]\]:CURRent:PROTection:TRIPped?](#page-36-0)

# <span id="page-27-0"></span>**:OUTPut:OCP[:STATe]**

# 命令格式

:OUTPut:OCP[:STATe] [<channel>,]<state> :OUTPut:OCP[:STATe]? [<channel>]

# 功能描述

打开或关闭过流保护(OCP)功能。 查询过流保护(OCP)功能的开关状态。

# 参数

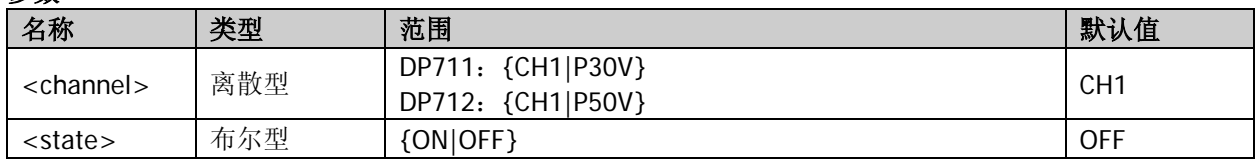

### 说明

- 过流保护是指,当通道输出电流等于过流保护值时,内部 OCP 标志位置 1,屏幕显示 OCP 提示消息, 通道输出自动关闭。发送[:OUTPut:OCP:CLEAR](#page-26-2) 或[\[:SOURce\[<n>\]\]:CURRent:PROTection:CLEar](#page-34-0) 命令可 清除内部 OCP 标志位和 OCP 提示消息。
- 发送[\[:SOURce\[<n>\]\]:CURRent:PROTection:STATe](#page-35-0) 命令也可打开或关闭过流保护功能。
- 发送[:OUTPut:OCP:VALue](#page-28-0) 或[\[:SOURce\[<n>\]\]:CURRent:PROTection\[:LEVel\]](#page-34-1)命令可设置通道过流保护 值。

# 举例

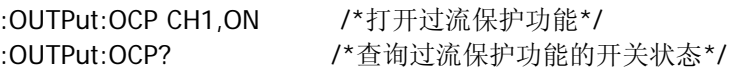

# 返回格式

ON 或 OFF

# 相关命令

[:OUTPut:OCP:CLEAR](#page-26-2) [\[:SOURce\[<n>\]\]:CURRent:PROTection:CLEar](#page-34-0) [\[:SOURce\[<n>\]\]:CURRent:PROTection:STATe](#page-35-0) [:OUTPut:OCP:VALue](#page-28-0) [\[:SOURce\[<n>\]\]:CURRent:PROTection\[:LEVel\]](#page-34-1)

# <span id="page-28-0"></span>**:OUTPut:OCP:VALue**

#### 命令格式

:OUTPut:OCP:VALue [<channel>,]{<value>|MINimum|MAXimum} :OUTPut:OCP:VALue? {[<channel>]|[<channel>,]MINimum|MAXimum}

#### 功能描述

设置通道过流保护(OCP)值。 查询通道过流保护(OCP)值。

# 参数

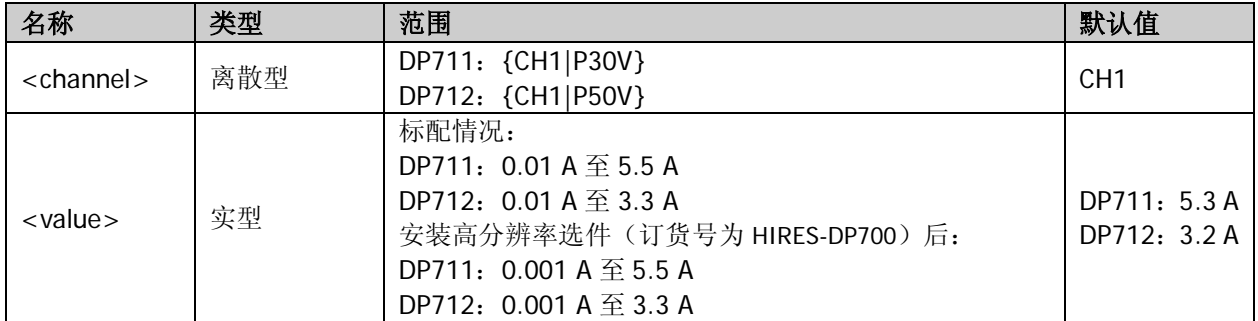

#### 说明

- 过流保护功能打开时,当输出端子上的电流等于当前设置的过流保护值时,内部 OCP 标志位置 1,屏幕 显示 OCP 提示消息,通道输出自动关闭。
- 对于设置命令,参数 MINimum 表示将通道过流保护值设为最小值;参数 MAXimum 表示将通道过流保 护值设为最大值。 对于查询命令,参数 MINimum 表示查询通道过流保护值最小可设置值;参数 MAXimum 表示查询通道 过流保护值最大可设置值。
- 发送[\[:SOURce\[<n>\]\]:CURRent:PROTection\[:LEVel\]](#page-34-1)命令也可设置通道过流保护值。

#### 举例

:OUTPut:OCP:VALue 5 /\*设置通道过流保护值为 5 A\*/ :OUTPut:OCP:VALue? CH1 /\*查询通道过流保护值\*/

#### 返回格式

一个实数

#### 相关命令

[:OUTPut:OVP\[:STATe\]](#page-30-0) [\[:SOURce\[<n>\]\]:CURRent:PROTection:STATe](#page-35-0) [\[:SOURce\[<n>\]\]:CURRent:PROTection\[:LEVel\]](#page-34-1)

## <span id="page-28-2"></span><span id="page-28-1"></span>**:OUTPut:OVP:ALAR? :OUTPut:OVP:QUES?**

#### 命令格式

:OUTPut:OVP:ALAR? [<channel>] :OUTPut:OVP:QUES? [<channel>]

#### 功能描述

查询当前是否发生过过压保护(OVP)。

#### 参数

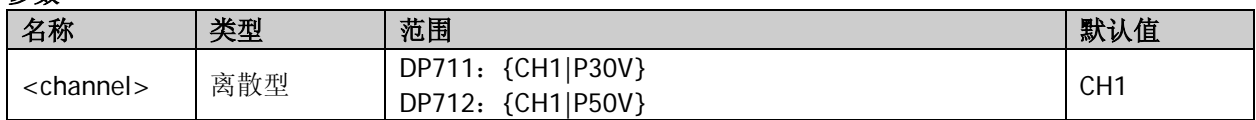

# 说明

- 过压保护是指,当通道输出电压等于过压保护值时,内部 OVP 标志位置 1,屏幕显示 OVP 提示消息, 通道输出自动关闭。发送[:OUTPut:OVP:CLEAR](#page-29-0) 或[\[:SOURce\[<n>\]\]:VOLTage:PROTection:CLEar](#page-37-0) 命令可 清除内部 OVP 标志位和 OVP 提示消息。
- 发送[\[:SOURce\[<n>\]\]:VOLTage:PROTection:TRIPped?](#page-39-0)命令可查询当前是否发生过过压保护。

### 举例

:OUTPut:OVP:ALAR? CH1 :OUTPut:OVP:QUES? /\*查询当前是否发生过过压保护\*/

# 返回格式

YFS 或 NO

# 相关命令

[:OUTPut:OVP:CLEAR](#page-29-0) [\[:SOURce\[<n>\]\]:VOLTage:PROTection:TRIPped?](#page-39-0) [\[:SOURce\[<n>\]\]:VOLTage:PROTection:CLEar](#page-37-0)

# <span id="page-29-0"></span>**:OUTPut:OVP:CLEAR**

### 命令格式

:OUTPut:OVP:CLEAR [<channel>]

#### 功能描述

清除内部 OVP 标志位和 OVP 提示消息。

#### 参数

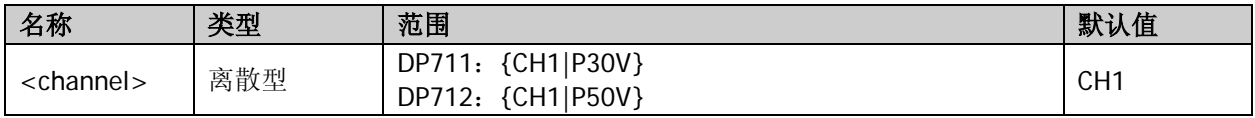

#### 说明

- 执行该命令前,必须保证引起过压保护产生的原因已被清除(可以减小输出电压到过压保护值以下或者 增大过压保护值到输出电压以上)。
- 发送[\[:SOURce\[<n>\]\]:VOLTage:PROTection:CLEar](#page-37-0) 命令也可清除内部 OVP 标志位和 OVP 提示消息。
- 发送[:OUTPut:OVP:ALAR?](#page-28-1)、[:OUTPut:OVP:QUES?](#page-28-2)或[\[:SOURce\[<n>\]\]:VOLTage:PROTection:TRIPped?](#page-39-0)命 令可查询当前是否发生过过压保护。

# 举例

:OUTPut:OVP:CLEAR /\*清除内部 OVP 标志位和 OVP 提示消息\*/

# 相关命令

[\[:SOURce\[<n>\]\]:VOLTage:PROTection:CLEar](#page-37-0) [:OUTPut:OVP:ALAR?](#page-28-1) [:OUTPut:OVP:QUES?](#page-28-2) [\[:SOURce\[<n>\]\]:VOLTage:PROTection:TRIPped?](#page-39-0)

# <span id="page-30-0"></span>**:OUTPut:OVP[:STATe]**

# 命令格式

:OUTPut:OVP[:STATe] [<channel>,]<state> :OUTPut:OVP[:STATe]? [<channel>]

#### 功能描述

打开或关闭过压保护(OVP)功能。 查询过压保护(OVP)功能的开关状态。

# 参数

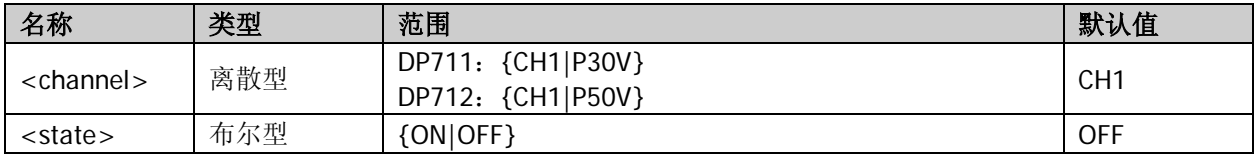

### 说明

● 过压保护是指,当通道输出电压等于过压保护值时,内部 OVP 标志位置 1,屏幕显示 OVP 提示消息, 通道输出自动关闭。发送[:OUTPut:OVP:CLEAR](#page-29-0) 或[\[:SOURce\[<n>\]\]:VOLTage:PROTection:CLEar](#page-37-0) 命令可 清除内部过压标志位和过压提示消息。

- 发送[\[:SOURce\[<n>\]\]:VOLTage:PROTection:STATe](#page-38-1) 命令也可打开或关闭过压保护功能。
- 发送[:OUTPut:OVP:VALue](#page-31-0) 或[\[:SOURce\[<n>\]\]:VOLTage:PROTection\[:LEVel\]](#page-38-0)命令可设置通道过压保护 值。

### 举例

:OUTPut:OVP CH1,ON /\*打开过压保护功能\*/ :OUTPut:OVP? /\*查询过压保护功能的开关状态\*/

# 返回格式

ON 或 OFF

#### 相关命令

[:OUTPut:OVP:CLEAR](#page-29-0) [\[:SOURce\[<n>\]\]:VOLTage:PROTection:CLEar](#page-37-0) [\[:SOURce\[<n>\]\]:VOLTage:PROTection:STATe](#page-38-1) [:OUTPut:OVP:VALue](#page-31-0) [\[:SOURce\[<n>\]\]:VOLTage:PROTection\[:LEVel\]](#page-38-0)

# <span id="page-31-0"></span>**:OUTPut:OVP:VALue**

# 命令格式

:OUTPut:OVP:VALue [<channel>,]{<value>|MINimum|MAXimum} :OUTPut:OVP:VALue? {[<channel>]|[<channel>,]MINimum|MAXimum}

### 功能描述

设置通道过压保护(OVP)值。 查询通道过压保护(OVP)值。

# 参数

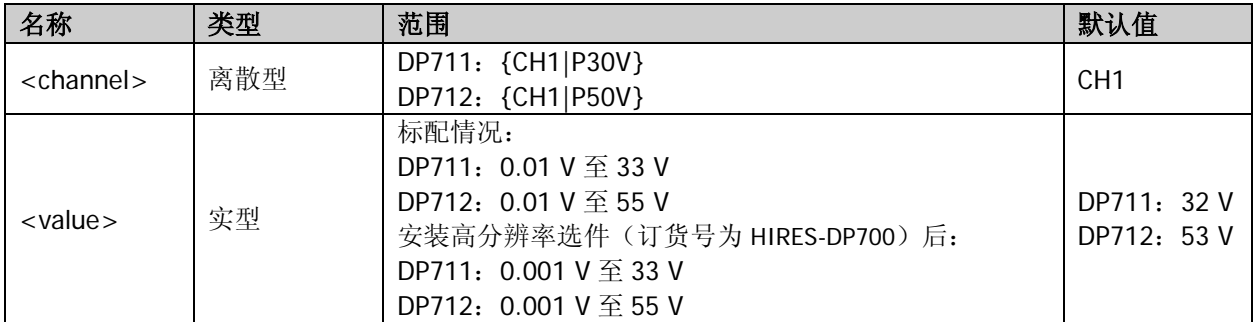

### 说明

- 过压保护功能打开时,当输出端子上的电压等于当前设置的过压保护值时,内部 OVP 标志位置 1,屏幕 显示 OVP 提示消息,通道输出自动关闭。
- 对于设置命令,参数 MINimum 表示将通道过压保护值设为最小值;参数 MAXimum 表示将通道过压保 护值设为最大值。 对于查询命令,参数 MINimum 表示查询通道过压保护值的最小可设置值;参数 MAXimum 表示查询通

道过压保护值的最大可设置值。

发送[\[:SOURce\[<n>\]\]:VOLTage:PROTection\[:LEVel\]](#page-38-0)命令也可设置通道过压保护值。

# 举例

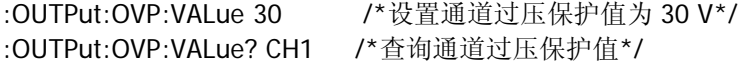

# 返回格式

一个实数

# 相关命令

[:OUTPut:OVP\[:STATe\]](#page-30-0) [\[:SOURce\[<n>\]\]:VOLTage:PROTection:STATe](#page-38-1) [\[:SOURce\[<n>\]\]:VOLTage:PROTection\[:LEVel\]](#page-38-0)

# <span id="page-32-0"></span>**:OUTPut[:STATe]**

# 命令格式

:OUTPut[:STATe] [<channel>,]<state> :OUTPut[:STATe]? [<channel>]

## 功能描述

打开或关闭通道输出。 查询通道输出的开关状态。

# 参数

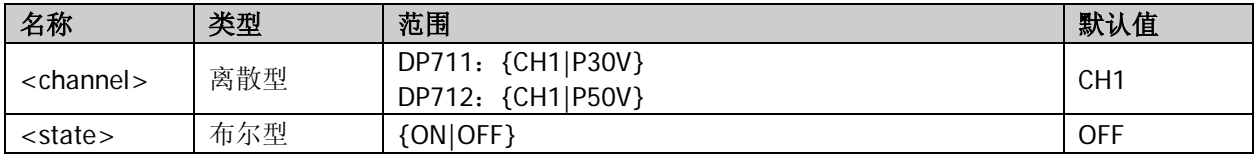

# 说明

打开通道输出之前,请确保当前的设置不会对所连接的设备造成影响。

### 举例

:OUTPut CH1,ON /\*打开通道输出\*/ :OUTPut? CH1 /\*查询通道输出的开关状态\*/

### 返回格式

ON 或 OFF

# <span id="page-33-0"></span>**:SOURce**命令

:SOURce 命令用于设置和查询通道输出电压/电流和过压/过流保护信息。该命令可以用来改变单个参数,具 有更多的灵活性。

# 命令列表:

- [\[:SOURce\[<n>\]\]:CURRent\[:LEVel\]\[:IMMediate\]\[:AMPLitude\]](#page-33-1)
- [\[:SOURce\[<n>\]\]:CURRent:PROTection:CLEar](#page-34-0)
- [\[:SOURce\[<n>\]\]:CURRent:PROTection\[:LEVel\]](#page-34-1)
- [\[:SOURce\[<n>\]\]:CURRent:PROTection:STATe](#page-35-0)
- [\[:SOURce\[<n>\]\]:CURRent:PROTection:TRIPped?](#page-36-0)
- [\[:SOURce\[<n>\]\]:VOLTage\[:LEVel\]\[:IMMediate\]\[:AMPLitude\]](#page-36-1)
- [\[:SOURce\[<n>\]\]:VOLTage:PROTection:CLEar](#page-37-0)
- [\[:SOURce\[<n>\]\]:VOLTage:PROTection\[:LEVel\]](#page-38-0)
- [\[:SOURce\[<n>\]\]:VOLTage:PROTection:STATe](#page-38-1)
- [\[:SOURce\[<n>\]\]:VOLTage:PROTection:TRIPped?](#page-39-0)

# <span id="page-33-1"></span>**[:SOURce[<n>]]:CURRent[:LEVel][:IMMediate][:AMPLitude]**

# 命令格式

[:SOURce[<n>]]:CURRent[:LEVel][:IMMediate][:AMPLitude] {<current>|MINimum|MAXimum} [:SOURce[<n>]]:CURRent[:LEVel][:IMMediate][:AMPLitude]? [MINimum|MAXimum]

# 功能描述

设置通道输出电流。 查询通道电流设置值。

# 参数

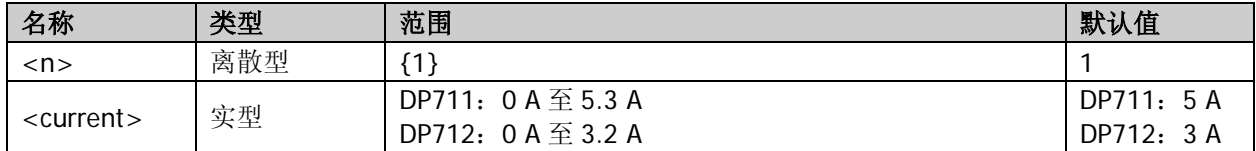

# 说明

 对于设置命令,参数 MINimum 表示将通道输出电流设为最小值;参数 MAXimum 表示将通道输出电流 设为最大值。

对于查询命令,参数 MINimum 表示查询当前通道电流最小可设置值;参数 MAXimum 表示查询当前通 道电流最大可设置值。

发送: APPLy 命令也可设置通道输出电压和/或电流。

#### 举例

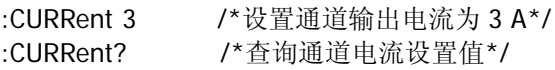

# 返回格式

一个实数

# 相关命令

[:APPLy](#page-13-1)

# <span id="page-34-0"></span>**[:SOURce[<n>]]:CURRent:PROTection:CLEar**

# 命令格式

[:SOURce[<n>]]:CURRent:PROTection:CLEar

### 功能描述

清除内部 OCP 标志位和 OCP 提示消息。

#### 参数

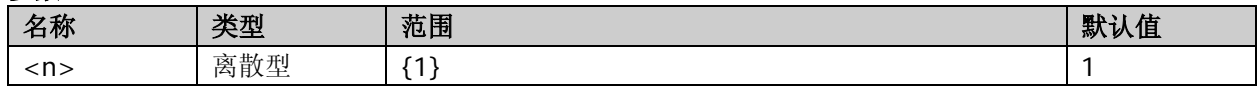

#### 说明

- 执行该命令前,必须保证引起过流保护发生的原因已被清除(可以减小输出电流到过流保护值以下或者 增大过流保护到输出电流值以上)。执行该命令将清除内部 OCP 标志位和 OCP 提示消息。
- 发送[:OUTPut:OCP:CLEAR](#page-26-2) 命令也可清除内部 OCP 标志位和 OCP 提示消息。
- 发送[:OUTPut:OCP:ALAR?](#page-26-0)、[:OUTPut:OCP:QUES?](#page-26-1)或[\[:SOURce\[<n>\]\]:CURRent:PROTection:TRIPped?](#page-36-0) 命令可查询当前是否发生过过流保护。

#### 举例

CURRent:PROTection:CLEar /\*清除内部 OCP 标志位和 OCP 提示消息\*/

### 相关命令

[:OUTPut:OCP:CLEAR](#page-26-2) [:OUTPut:OCP:ALAR?](#page-26-0) [:OUTPut:OCP:QUES?](#page-26-1) [\[:SOURce\[<n>\]\]:CURRent:PROTection:TRIPped?](#page-36-0)

# <span id="page-34-1"></span>**[:SOURce[<n>]]:CURRent:PROTection[:LEVel]**

#### 命令格式

[:SOURce[<n>]]:CURRent:PROTection[:LEVel] {<value>|MINimum|MAXimum} [:SOURce[<n>]]:CURRent:PROTection[:LEVel]? [MINimum|MAXimum]

#### 功能描述

设置通道过流保护(OCP)值。 查询通道过流保护(OCP)值。

# 参数

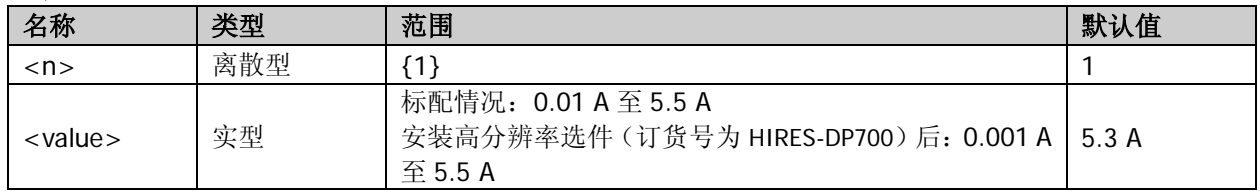

#### 说明

- 过流保护功能打开时,当输出端子上的电流等于当前设置的过流保护值时,内部 OCP 标志位置 1,屏幕 显示 OCP 提示消息,通道输出将自动关闭。
- 对于设置命令,参数 MINimum 表示将通道过流保护值设为最小值;参数 MAXimum 表示将通道过流保 护值设为最大值。 对于查询命令,参数 MINimum 表示查询通道过流保护值最小可设置值;参数 MAXimum 表示查询通道 过流保护值最大可设置值。
- 发送[:OUTPut:OCP:VALue](#page-28-0) 命令也可设置通道过流保护值。

# 举例

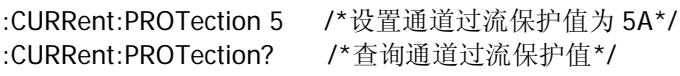

# 返回格式

一个实数

# 相关命令

[:OUTPut:OVP\[:STATe\]](#page-30-0) [\[:SOURce\[<n>\]\]:CURRent:PROTection:STATe](#page-35-0) [:OUTPut:OCP:VALue](#page-28-0)

# <span id="page-35-0"></span>**[:SOURce[<n>]]:CURRent:PROTection:STATe**

# 命令格式

[:SOURce[<n>]]:CURRent:PROTection:STATe <state> [:SOURce[<n>]]:CURRent:PROTection:STATe?

### 功能描述

打开或关闭过流保护(OCP)功能。 查询过流保护(OCP)功能的开关状态。

## 参数

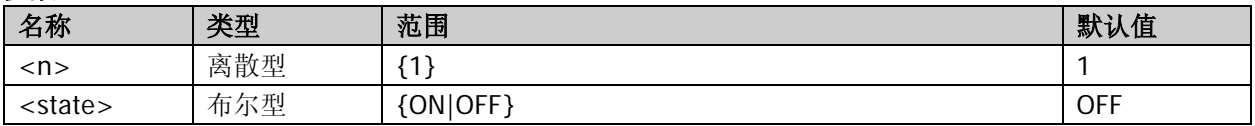

#### 说明

- 过流保护是指,当通道输出电流等于过流保护值时,内部 OCP 标志位置 1,屏幕显示 OCP 提示消息, 通道输出自动关闭。发送[:OUTPut:OCP:CLEAR](#page-26-2) 或[\[:SOURce\[<n>\]\]:CURRent:PROTection:CLEar](#page-34-0) 命令可 清除内部 OCP 标志位和 OCP 提示消息。
- 发送[:OUTPut:OCP\[:STATe\]](#page-27-0)命令也可打开或关闭过流保护功能。
- 发送<u>[:OUTPut:OCP:VALue](#page-28-0) 或[\[:SOURce\[<n>\]\]:CURRent:PROTection\[:LEVel\]](#page-34-1)</u>命令可设置通道过流保护 值。

## 举例

:CURRent:PROTection:STATe ON /\*打开过流保护功能\*/ :CURRent:PROTection:STATe? /\*查询过流保护功能的开关状态\*/

# 返回格式

ON 或 OFF

# 相关命令

[:OUTPut:OCP:CLEAR](#page-26-2) [\[:SOURce\[<n>\]\]:CURRent:PROTection:CLEar](#page-34-0) [:OUTPut:OCP\[:STATe\]](#page-27-0) [:OUTPut:OCP:VALue](#page-28-0) [\[:SOURce\[<n>\]\]:CURRent:PROTection\[:LEVel\]](#page-34-1)

# <span id="page-36-0"></span>**[:SOURce[<n>]]:CURRent:PROTection:TRIPped?**

# 命令格式

[:SOURce[<n>]]:CURRent:PROTection:TRIPped?

### 功能描述

查询当前是否发生过过流保护(OCP)。

#### 参数

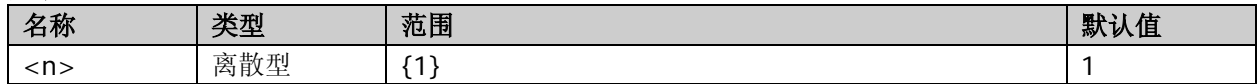

#### 说明

- 过流保护是指,当通道输出电流等于过流保护值时,内部 OCP 标志位置 1,屏幕显示 OCP 提示消息, 通道输出自动关闭。发送[:OUTPut:OCP:CLEAR](#page-26-2) 或[\[:SOURce\[<n>\]\]:CURRent:PROTection:CLEar](#page-34-0) 命令可 清除内部 OCP 标志位和 OCP 提示消息。
- 发送[:OUTPut:OCP:ALAR?](#page-26-0)或[:OUTPut:OCP:QUES?](#page-26-1)命令也可查询当前是否发生过过流保护。

### 举例

:CURRent:PROTection:TRIPped? /\*查询当前是否发生过过流保护\*/

### 返回格式

YES 或 NO

#### 相关命令

[:OUTPut:OCP:CLEAR](#page-26-2) [\[:SOURce\[<n>\]\]:CURRent:PROTection:CLEar](#page-34-0) [:OUTPut:OCP:ALAR?](#page-26-0) [:OUTPut:OCP:QUES?](#page-26-1)

# <span id="page-36-1"></span>**[:SOURce[<n>]]:VOLTage[:LEVel][:IMMediate][:AMPLitude]**

# 命令格式

[:SOURce[<n>]]:VOLTage[:LEVel][:IMMediate][:AMPLitude] {<voltage>|MINimum|MAXimum} [:SOURce[<n>]]:VOLTage[:LEVel][:IMMediate][:AMPLitude]? [MINimum|MAXimum]

#### 功能描述

设置通道输出电压。 查询通道电压设置值。

#### 参数

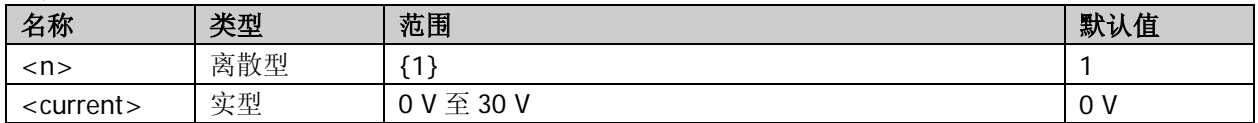

#### 说明

- 对于设置命令,参数 MINimum 表示将通道输出电压设为最小值;参数 MAXimum 表示将通道输出电压 设为最大值。 对于查询命令,参数 MINimum 表示查询通道电压最小可设置值;参数 MAXimum 表示查询通道电压最 大可设置值。
- 发送[:APPLy](#page-13-1) 命令也可设置通道输出电压和/或电流。

# 举例

:VOLTage 20 /\*设置通道输出电压为 20 V\*/ :VOLTage? /\*查询通道电压设置值\*/

# 返回格式

一个实数

# 相关命令

[:APPLy](#page-13-1)

# <span id="page-37-0"></span>**[:SOURce[<n>]]:VOLTage:PROTection:CLEar**

# 命令格式

[:SOURce[<n>]]:VOLTage:PROTection:CLEar

# 功能描述

清除内部 OVP 标志位和 OVP 提示消息。

参数

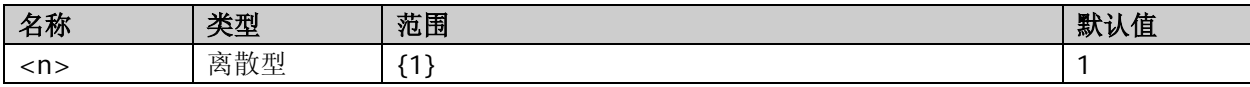

#### 说明

- 执行该命令前,必须保证引起过压保护产生的原因已被清除(可以减小输出电压到过压保护值以下或者 增大过压保护值到输出电压以上)。执行该命令将清除内部 OVP 标志位和 OVP 提示消息。
- 发送[:OUTPut:OVP:CLEAR](#page-29-0) 命令也可清除内部 OVP 标志位和 OVP 提示消息。
- 发送[:OUTPut:OVP:ALAR?](#page-28-1)、[:OUTPut:OVP:QUES?](#page-28-2)或[\[:SOURce\[<n>\]\]:VOLTage:PROTection:TRIPped?](#page-39-0)命 令可查询当前是否发生过过压保护。

# 举例

:VOLTage:PROTection:CLEar /\*清除内部 OVP 标志位和 OVP 提示消息\*/

# 相关命令

[:OUTPut:OVP:CLEAR](#page-29-0) [:OUTPut:OVP:ALAR?](#page-28-1) [:OUTPut:OVP:QUES?](#page-28-2) [\[:SOURce\[<n>\]\]:VOLTage:PROTection:TRIPped?](#page-39-0)

# <span id="page-38-0"></span>**[:SOURce[<n>]]:VOLTage:PROTection[:LEVel]**

# 命令格式

[:SOURce[<n>]]:VOLTage:PROTection[:LEVel] {<value>|MINimum|MAXimum} [:SOURce[<n>]]:VOLTage:PROTection[:LEVel]? [MINimum|MAXimum]

#### 功能描述

设置通道过压保护(OVP)值。 查询通道过压保护(OVP)值。

# 参数

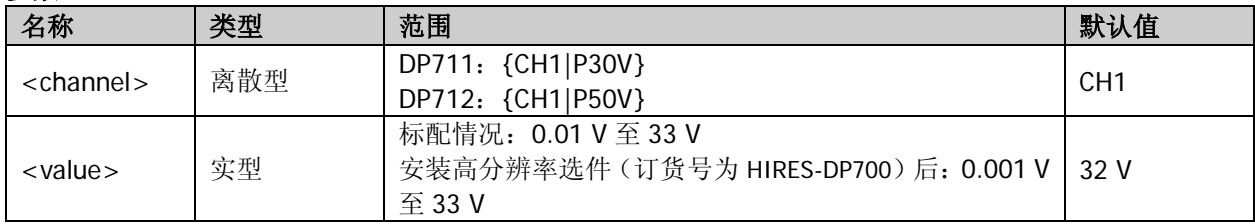

#### 说明

- 过压保护功能打开时,当输出端子上的电压等于当前设置的过压保护值时,内部 OVP 标志位置 1,屏幕 显示 OVP 提示消息,通道输出自动关闭。
- 对于设置命令,参数 MINimum 表示将通道过压保护值设为最小值;参数 MAXimum 表示将通道过压保 护值设为最大值。 对于查询命令,参数 MINimum 表示查询通道过压保护值最小可设置值;参数 MAXimum 表示查询通道 过压保护值最大可设置值。
- 发送[:OUTPut:OVP:VALue](#page-31-0) 命令也可设置通道过压保护值。

# 举例

:VOLTage:PROTection 30 /\*设置通道过压保护值为 30 V\*/ :VOLTage:PROTection? /\*查询通道过压保护值\*/

# 返回格式

一个实数

相关命令 [:OUTPut:OVP\[:STATe\]](#page-30-0) [\[:SOURce\[<n>\]\]:VOLTage:PROTection:STATe](#page-38-1) [:OUTPut:OVP:VALue](#page-31-0)

# <span id="page-38-1"></span>**[:SOURce[<n>]]:VOLTage:PROTection:STATe**

# 命令格式

[:SOURce[<n>]]:VOLTage:PROTection:STATe <state> [:SOURce[<n>]]:VOLTage:PROTection:STATe?

#### 功能描述

打开或关闭过压保护(OVP)功能。 查询过压保护(OVP)功能的开关状态。

#### 参数

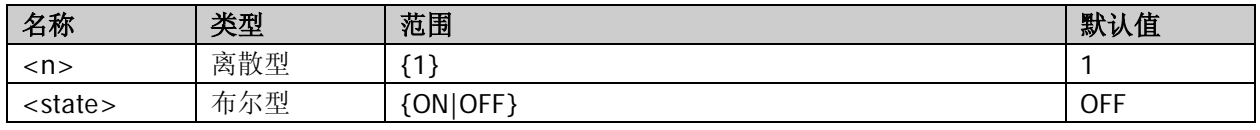

# 说明

- 过压保护是指,当通道输出电压等于过压保护值时,内部 OVP 标志位置 1, 屏幕显示 OVP 提示消息, 通道输出自动关闭。发送[:OUTPut:OVP:CLEAR](#page-29-0) 或[\[:SOURce\[<n>\]\]:VOLTage:PROTection:CLEar](#page-37-0) 命令可 清除内部过压标志位和过压提示消息。
- 发送[:OUTPut:OVP\[:STATe\]](#page-30-0)命令也可打开或关闭过压保护功能。
- 发送[:OUTPut:OVP:VALue](#page-31-0) 或[\[:SOURce\[<n>\]\]:VOLTage:PROTection\[:LEVel\]](#page-38-0)命令可设置通道过压保护 值。

# 举例

:VOLTage:PROTection:STATe ON /\*打开过压保护功能\*/ :VOLTage:PROTection:STATe? /\*查询过压保护功能的开关状态\*/ 返回格式 ON 或 OFF

# 相关命令

[:OUTPut:OVP:CLEAR](#page-29-0) [\[:SOURce\[<n>\]\]:VOLTage:PROTection:CLEar](#page-37-0) [:OUTPut:OVP\[:STATe\]](#page-30-0) [:OUTPut:OVP:VALue](#page-31-0) [\[:SOURce\[<n>\]\]:VOLTage:PROTection\[:LEVel\]](#page-38-0)

# <span id="page-39-0"></span>**[:SOURce[<n>]]:VOLTage:PROTection:TRIPped?**

# 命令格式

[:SOURce[<n>]]:VOLTage:PROTection:TRIPped?

# 功能描述

查询当前是否发生过过压保护(OVP)。

参数

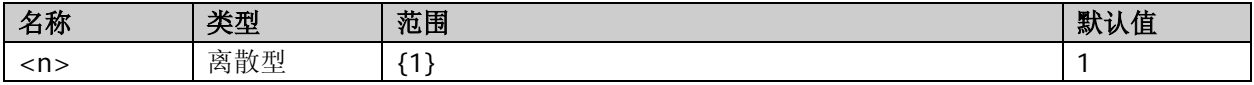

# 说明

- 过压保护是指,当通道输出电压等于过压保护值时,内部 OVP 标志位置 1,屏幕显示 OVP 提示消息, 通道输出自动关闭。发送[:OUTPut:OVP:CLEAR](#page-29-0) 或[\[:SOURce\[<n>\]\]:VOLTage:PROTection:CLEar](#page-37-0) 命令可 清除内部 OVP 标志位和 OVP 提示消息。
- 发送[:OUTPut:OVP:ALAR?](#page-28-1)或[:OUTPut:OVP:QUES?](#page-28-2)命令也可查询当前是否发生过过压保护。

# 举例

:VOLTage:PROTection:TRIPped? /\*查询当前是否发生过过压保护\*/

# 返回格式

YES 或 NO

# 相关命令

[:OUTPut:OVP:CLEAR](#page-29-0) [\[:SOURce\[<n>\]\]:VOLTage:PROTection:CLEar](#page-37-0) [:OUTPut:OVP:ALAR?](#page-28-1) [:OUTPut:OVP:QUES?](#page-28-2)

# <span id="page-40-0"></span>**:SYSTem**命令

# 命令列表:

- [:SYSTem:BEEPer:IMMediate](#page-40-1)
- [:SYSTem:BEEPer\[:STATe\]](#page-41-0)
- ◆ [:SYSTem:BRIGhtness](#page-41-1)
- ◆ [:SYSTem:COMMunicate:RS232:BAUD](#page-42-0)
- [:SYSTem:COMMunicate:RS232:DATABit](#page-42-1)
- ◆ [:SYSTem:COMMunicate:RS232:PARItybit](#page-43-0)
- [:SYSTem:COMMunicate:RS232:STOPBit](#page-43-1)
- ◆ [:SYSTem:ERRor?](#page-44-0)
- [:SYSTem:FAN?](#page-44-1)
- ◆ [:SYSTem:KLOCk](#page-44-2)
- [:SYSTem:KLOCk:STATe](#page-45-0)
- [:SYSTem:LANGuage:TYPE](#page-46-0)
- ◆ [:SYSTem:LOCal](#page-46-1)
- [:SYSTem:LOCK](#page-47-0)
- [:SYSTem:POWEron](#page-47-1)
- ◆ [:SYSTem:PRINT?](#page-48-0)
- ◆ [:SYSTem:REMote](#page-48-1)
- ◆ [:SYSTem:RWLock\[:STATe\]](#page-48-2)
- ◆ [:SYSTem:SAVer](#page-49-0)
- ◆ [:SYSTem:SELF:TEST?](#page-49-1)
- [:SYSTem:TRIGger:IN\[:STATe\]](#page-50-0)
- [:SYSTem:TRIGger:OUT\[:STATe\]](#page-50-1)
- ◆ [:SYSTem:VERSion?](#page-51-0)

# <span id="page-40-1"></span>**:SYSTem:BEEPer:IMMediate**

# 命令格式

:SYSTem:BEEPer:IMMediate

# 功能描述

使蜂鸣器立即蜂鸣一次。

# <span id="page-41-0"></span>**:SYSTem:BEEPer[:STATe]**

### 命令格式

:SYSTem:BEEPer[:STATe] <state> :SYSTem:BEEPer[:STATe]?

### 功能描述

打开或关闭蜂鸣器。 查询蜂鸣器的开关状态。

# 参数

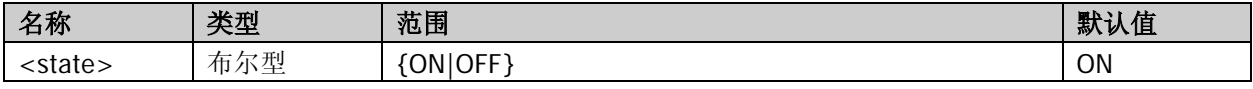

# 说明

蜂鸣器打开时,在下列情况下仪器会发出提示声音。

- 按前面板按键时
- 旋转旋钮时
- 远程操作产生错误时

### 举例

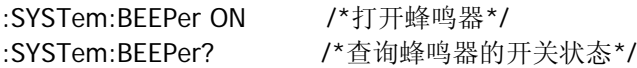

#### 返回格式

ON 或 OFF

# <span id="page-41-1"></span>**:SYSTem:BRIGhtness**

#### 命令格式

:SYSTem:BRIGhtness {<bright>|MINimum|MAXimum} :SYSTem:BRIGhtness? [MINimum|MAXimum]

#### 功能描述

设置屏幕亮度。 查询屏幕亮度。

#### 参数

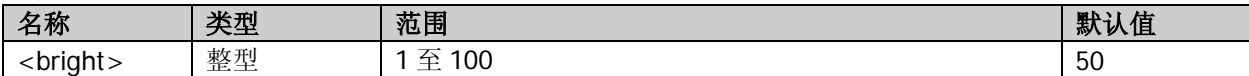

#### 说明

对于设置命令,参数 MINimum 表示将屏幕亮度设为最小值;参数 MAXimum 表示将屏幕亮度设为最大值。 对于查询命令,参数 MINimum 表示查询屏幕亮度最小可设置值;参数 MAXimum 表示查询屏幕亮度最大可 设置值。

# 举例

:SYSTem:BRIGhtness 55 /\*设置屏幕亮度为 55%\*/ :SYSTem:BRIGhtness? /\*查询屏幕亮度\*/

# 返回格式

1 至 100 之间的一个整数

# <span id="page-42-0"></span>**:SYSTem:COMMunicate:RS232:BAUD**

#### 命令格式

:SYSTem:COMMunicate:RS232:BAUD <br/>baud> :SYSTem:COMMunicate:RS232:BAUD?

#### 功能描述

设置 RS232 接口波特率。 查询 RS232 接口波特率。

#### 参数

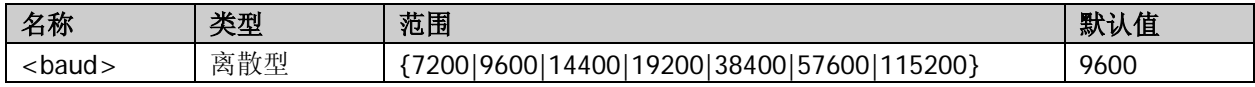

#### 说明

DP700 系列电源可通过 RS232 接口与 PC 通信,请使用 9 针 RS232 电缆(母头-母头、直连式)通过电源后 面板的 RS232 接口将电源与 PC 相连。

#### 举例

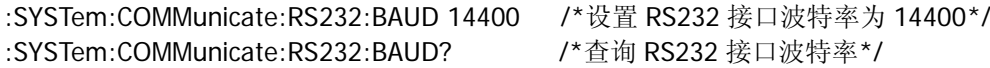

#### 返回格式

7200、9600、14400、19200、38400、57600 或 115200

# <span id="page-42-1"></span>**:SYSTem:COMMunicate:RS232:DATABit**

#### 命令格式

:SYSTem:COMMunicate:RS232:DATABit <bit> :SYSTem:COMMunicate:RS232:DATABit?

#### 功能描述

设置 RS232 接口数据位数。 查询 RS232 接口数据位数。

### 参数

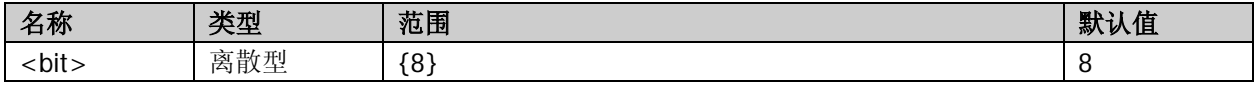

说明

- DP700 系列电源可通过 RS232 接口与 PC 通信, 请使用 9 针 RS232 电缆(母头-母头、直连式)通过电 源后面板的 RS232 接口将电源与 PC 相连。
- DP700 系列 RS232 接口的数据位数为 8 位, 且不允许修改。

#### 返回格式

8

# <span id="page-43-0"></span>**:SYSTem:COMMunicate:RS232:PARItybit**

### 命令格式

:SYSTem:COMMunicate:RS232:PARItybit <parity> :SYSTem:COMMunicate:RS232:PARItybit?

### 功能描述

设置 RS232 接口校验方式。 查询 RS232 接口校验方式。

# 参数

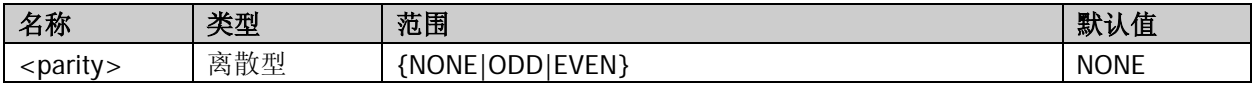

#### 说明

- DP700 系列电源可通过 RS232 接口与 PC 通信, 请使用 9 针 RS232 电缆(母头-母头、直连式)通过电 源后面板的 RS232 接口将电源与 PC 相连。
- <parity>: NONE: 无; ODD:奇校验; EVEN:偶校验。

### 举例

:SYSTem:COMMunicate:RS232:PARItybit EVEN /\*设置 RS232 接口校验方式为偶校验\*/ :SYSTem:COMMunicate:RS232:PARItybit? /\*查询 RS232 接口校验方式\*/

### 返回格式

NONE、ODD 或 EVEN

# <span id="page-43-1"></span>**:SYSTem:COMMunicate:RS232:STOPBit**

#### 命令格式

:SYSTem:COMMunicate:RS232:STOPBit <bit> :SYSTem:COMMunicate:RS232:STOPBit?

#### 功能描述

设置 RS232 接口停止位数。 查询 RS232 接口停止位数。

# 参数

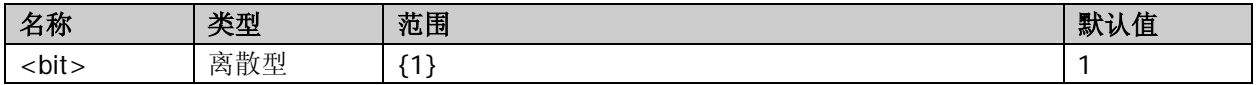

#### 说明

- DP700 系列电源可通过 RS232 接口与 PC 通信, 请使用 9 针 RS232 电缆(母头-母头、直连式)通过电 源后面板的 RS232 接口将电源与 PC 相连。
- DP700 系列 RS232 接口的停止位数为 1 位, 且不允许修改。

#### 返回格式

1

# <span id="page-44-0"></span>**:SYSTem:ERRor?**

# 命令格式

:SYSTem:ERRor?

# 功能描述

查询错误队列中最近一次出现的错误消息并清除该错误消息。

#### 说明

DP700 系列允许用户查看最近 5 次出现的错误消息。

### 返回格式

错误消息的编号和内容, 如-113,"Undefined header; keyword cannot be found"

# <span id="page-44-1"></span>**:SYSTem:FAN?**

# 命令格式

:SYSTem:FAN?

# 功能描述

查询风扇自检结果。

#### 说明

- 电源在开机时执行自检操作,发送该命令可查询风扇自检结果。
- 发送<u>[\\*TST?](#page-17-0)或[:SYSTem:SELF:TEST?](#page-49-1)</u>命令也可查询仪器自检结果。

#### 返回格式

一个字符串,如 FAN:PASS

## 相关命令

[\\*TST?](#page-17-0) [:SYSTem:SELF:TEST?](#page-49-1)

# <span id="page-44-2"></span>**:SYSTem:KLOCk**

# 命令格式

:SYSTem:KLOCk <key>,<state> :SYSTem:KLOCk? <key>

#### 功能描述

锁定或解锁前面板上的指定按键。 查询前面板上的指定按键是否被锁定。

# 参数

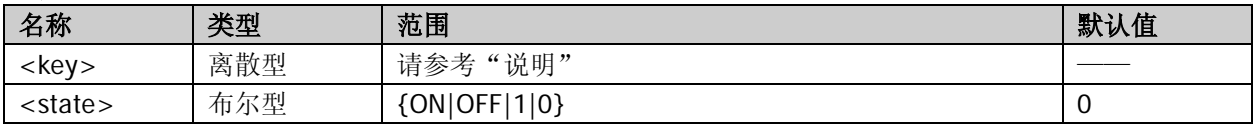

#### 说明

**● DP700** 系列电源提供按键锁定功能, 以避免误操作带来的不良影响。

● 被锁定的按键不可用。您可以根据需要锁定前面板上的指定按键或全部按键(包括旋钮,不包括 20)。

# 参数<key>用于指定按键,取值范围如下: SYSTEM|MEMORY|TIMER| /\*功能按键\*/ OUTPUT| https://www.facebook.com/default/information/information/information/information/information/informatio NUM0|NUM1|NUM2|NUM3|NUM4|NUM5| NOMO|NOMT|NOM2|NOM3|NOM4|NOM0|<br>NUM6|NUM7|NUM8|NUM9|DOT| BACK| 7\*返回键\*/ KNOB| /\*旋钮\*/ LEFT|RIGHT|UP|DOWN| /\*方向键\*/ OK| インタン /\*确认键\*/ ALL /\*前面板所有按键(不包括 )和旋钮\*/

<state>:

ON|1:锁定指定按键; OFF|0:解除锁定指定按键。

# 举例

:SYSTem:KLOCk MEMORY,ON /\*锁定 **Memory** 键\*/ :SYSTem:KLOCk? MEMORY /\*查询 **Memory** 键是否被锁定\*/

# 返回格式

1 或 0

# <span id="page-45-0"></span>**:SYSTem:KLOCk:STATe**

### 命令格式

:SYSTem:KLOCk:STATe <state> :SYSTem:KLOCk:STATe?

# 功能描述

打开或关闭远程模式锁定。 查询远程模式锁定的开关状态。

# 参数

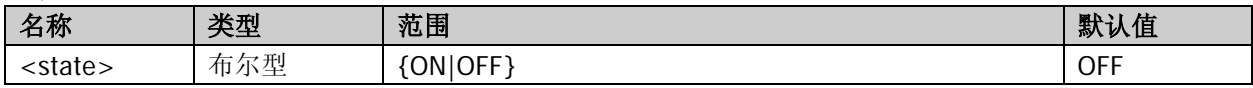

# 说明

- 远程模式锁定打开时,电源被锁定在远程模式。此时:
	- 除 **On/Off** 键和 **20** 之外, 前面板其它按键和旋钮不可用;
	- 无法通过前面板上的 → 返回本地模式;
	- 6 图标显示在用户界面状态栏中(不显示 图标)。
- 发送[:SYSTem:RWLock\[:STATe\]](#page-48-2)命令也可打开或关闭远程模式锁定。
- 远程模式锁定打开时,发送[:SYSTem:LOCal](#page-46-1) 命令可使电源返回到本地模式(远程模式锁定将被关闭)。

#### 举例

:SYSTem:KLOCk:STATe ON /\*打开远程模式锁定\*/ :SYSTem:KLOCk:STATe? /\*查询远程模式锁定的开关状态\*/

# 返回格式

ON 或 OFF

#### 相关命令

[:SYSTem:RWLock\[:STATe\]](#page-48-2) [:SYSTem:LOCal](#page-46-1)

# <span id="page-46-0"></span>**:SYSTem:LANGuage:TYPE**

#### 命令格式

:SYSTem:LANGuage:TYPE <type> :SYSTem:LANGuage:TYPE?

#### 功能描述

选择系统语言类型。 查询当前选择的系统语言类型。

# 参数

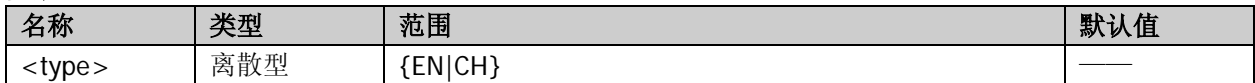

#### 说明

DP700 系列电源提供中英文帮助信息、提示信息和界面显示。

#### 举例

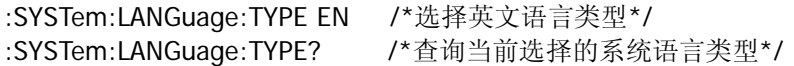

#### 返回格式

English 或 Chinese

# <span id="page-46-1"></span>**:SYSTem:LOCal**

#### 命令格式

:SYSTem:LOCal

#### 功能描述

使电源从远程模式返回到本地模式。

#### 说明

- 当电源处于远程模式时,发送该命令将使电源从远程模式返回到本地模式。
- 当电源被锁定在远程模式时(即远程模式锁定被打开),发送该命令将使电源返回到本地模式(远程模 式锁定将被关闭)。
- 返回到本地模式后,所有前面板按键和旋钮都变为可用,用户界面状态栏不再显示 1 和 5 图标。

# 相关命令

[:SYSTem:KLOCk:STATe](#page-45-0) [:SYSTem:RWLock\[:STATe\]](#page-48-2) [:SYSTem:REMote](#page-48-1)

# <span id="page-47-0"></span>**:SYSTem:LOCK**

#### 命令格式

:SYSTem:LOCK <state> :SYSTem:LOCK?

# 功能描述

锁定或解锁前面板。 查询前面板是否被锁定。

# 参数

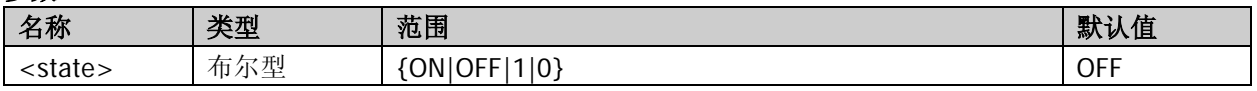

# 说明

- **DP700** 系列电源提供前面板锁定功能, 以避免误操作带来的不良影响。
- 前面板被锁定时,除 **On/Off** 键、 **3 和 →** 之外, 前面板其它按键和旋钮不可用; 1 和 4 图 标显示在用户界面状态栏中。

### 举例

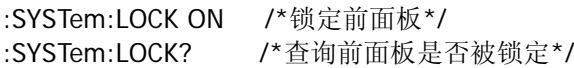

# 返回格式

ON 或 OFF

# <span id="page-47-1"></span>**:SYSTem:POWEron**

# 命令格式

:SYSTem:POWEron <state> :SYSTem:POWEron?

#### 功能描述

选择开机设置(仪器上电时使用的配置)。 查询当前选择的开机设置。

# 参数

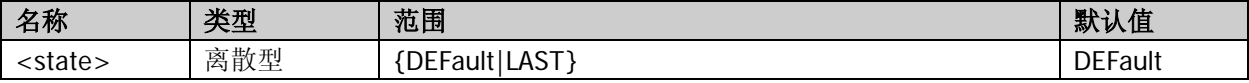

#### 说明

<state>:

DEFault: 仪器上电时恢复至默认设置。关于默认设置, 请参考附录 A: 默认设置。 LAST:仪器上电时恢复至上次关机前的状态。

#### 举例

:SYSTem:POWEron DEFault /\*选择仪器上电时使用的配置为默认值\*/ :SYSTem:POWEron? /\*查询当前选择的开机设置\*/

#### 返回格式

DEFAULT 或 LAST

# <span id="page-48-0"></span>**:SYSTem:PRINT?**

# 命令格式

:SYSTem:PRINT?

# 功能描述

读取屏幕当前显示图像的数据流(屏幕截图)。

#### 返回格式

一个字符串

# <span id="page-48-1"></span>**:SYSTem:REMote**

#### 命令格式

:SYSTem:REMote

#### 功能描述

使电源从本地模式返回到远程模式。

### 说明

返回到远程模式后,除 On/Off 键、**3** 1 → 之外, 前面板其它按键和旋钮不可用; 4 图标显示在用 户界面状态栏中。

#### 相关命令

[:SYSTem:LOCal](#page-46-1)

# <span id="page-48-2"></span>**:SYSTem:RWLock[:STATe]**

#### 命令格式

:SYSTem:RWLock[:STATe] [<state>]

#### 功能描述

打开或关闭远程模式锁定。

#### 参数

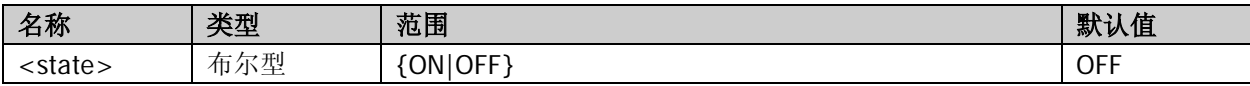

#### 说明

- 远程模式锁定打开时,仪器被锁定在远程控制模式。此时:
	- 除 On/Off 键和 **3** 之外, 前面板其它按键和旋钮不可用;
	- 无法通过前面板上的  $\bigodot$  返回本地模式;
	- 用户界面状态栏显示图标 1 (不显示图标 4 )。
- 发送[:SYSTem:KLOCk:STATe](#page-45-0) 命令也可打开或关闭远程模式锁定。
- 远程模式锁定打开时,发送[:SYSTem:LOCal](#page-46-1) 命令可使电源返回到本地模式(远程模式锁定被关闭)。

#### 举例

:SYSTem:RWLock ON /\*打开远程模式锁定\*/

#### 相关命令

[:SYSTem:KLOCk:STATe](#page-45-0) [:SYSTem:LOCal](#page-46-1)

# <span id="page-49-0"></span>**:SYSTem:SAVer**

# 命令格式

:SYSTem:SAVer <state> :SYSTem:SAVer?

# 功能描述

打开或关闭屏幕保护功能。 查询屏幕保护功能的开关状态。

# 参数

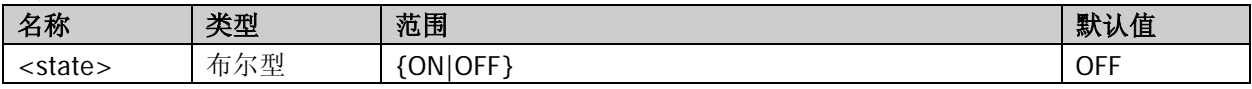

# 说明

屏幕保护功能打开时,当超过25分钟不操作前面板时,仪器自动进入屏幕保护模式;若再超过12.5分钟不 操作前面板,仪器进入黑屏状态。

# 举例

:SYSTem:SAVer ON /\*打开屏幕保护功能\*/ :SYSTem:SAVer? /\*查询屏幕保护功能的开关状态\*/

# 返回格式

ON 或 OFF

# <span id="page-49-1"></span>**:SYSTem:SELF:TEST?**

# 命令格式

:SYSTem:SELF:TEST?

#### 功能描述

查询仪器自检结果。

# 说明

- 电源在开机时执行自检操作,发送该命令可查询自检结果。
- 发送[\\*TST?](#page-17-0)命令也可查询仪器自检结果。

返回格式

一个字符串,如 Fan:PASS

# 相关命令

[\\*TST?](#page-17-0)

# <span id="page-50-0"></span>**:SYSTem:TRIGger:IN[:STATe]**

# 命令格式

:SYSTem:TRIGger:IN[:STATe] <state> :SYSTem:TRIGger:IN[:STATe]?

#### 功能描述

打开或关闭触发输入。 查询触发输入的开关状态。

# 参数

![](_page_50_Picture_269.jpeg)

说明

- 触发输入是指由外部触发输入信号控制仪器通道输出开关状态。仪器后面板 RS232 接口的引脚 8 用于 接收外部触发输入信号。接收到高电平信号(≥2.1 V, 10 mA)时,通道输出将被打开;接收到低电平 信号(≤0.7 V, 10 mA)时, 通道输出将被关闭。
- 触发器(包括触发输入和触发输出)为选配功能,如需使用该功能,请首先订购触发器选件(订货号为 TRIGGER-DP700),然后根据[:LIC:SET](#page-19-1) 命令中的说明安装选件。
- 当多台电源串联或并联时,使用外触发功能可使多台电源同步输出。

# 返回格式

ON 或 OFF

### 相关命令

[:SYSTem:TRIGger:OUT\[:STATe\]](#page-50-1)

# <span id="page-50-1"></span>**:SYSTem:TRIGger:OUT[:STATe]**

#### 命令格式

:SYSTem:TRIGger:OUT[:STATe] <state> :SYSTem:TRIGger:OUT[:STATe]?

# 功能描述

打开或关闭触发输出。 查询触发输出的开关状态。

# 参数

![](_page_50_Picture_270.jpeg)

#### 说明

- 触发输出是指通过控制仪器通道输出开关状态使仪器输出指定信号。后面板 RS232 接口的引脚 7 用于 输出触发输出信号。仪器通道输出打开时,引脚 7 输出高电平(≥2.1 V,10 mA);通道输出关闭时, 引脚 7 输出低电平(≤0.7 V, 10 mA)。
- 触发器(包括触发输入和触发输出)为选配功能,如需使用该功能,请首先订购触发器选件(订货号为 TRIGGER-DP700),然后根据[:LIC:SET](#page-19-1) 命令中的说明安装选件。
- 当多台电源串联或并联时,使用外触发功能可使多台电源同步输出。

# 返回格式

ON 或 OFF

# 相关命令

[:SYSTem:TRIGger:IN\[:STATe\]](#page-50-0)

# <span id="page-51-0"></span>**:SYSTem:VERSion?**

# 命令格式

:SYSTem:VERSion?

# 功能描述

查询系统 SCPI 的版本。

# 返回格式

YYYY.V, 如 1999.0 其中, YYYY:版本年份; V:该年度的版次。

# <span id="page-52-0"></span>**:TIMEr**命令

# 命令列表:

- [:TIMEr:CYCLEs](#page-52-1)
- ◆ [:TIMEr:ENDState](#page-53-0)
- ◆ [:TIMEr:GROUPs](#page-53-1)
- ◆ [:TIMEr:PARAmeter](#page-54-0)
- ◆ [:TIMEr\[:STATe\]](#page-55-0)
- ◆ [:TIMEr:TRIGger](#page-55-1)

# <span id="page-52-1"></span>**:TIMEr:CYCLEs**

#### 命令格式

:TIMEr:CYCLEs <cycles> :TIMEr:CYCLEs?

#### 功能描述

设置定时器循环数。 查询选择的定时器循环数。

### 参数

![](_page_52_Picture_256.jpeg)

#### 说明

- 循环数是指仪器根据预设的电压/电流完成定时输出的循环次数。
- < cycles>:

N[,<value>]:将循环数设为有限值,具体值由<value>确定。省略<value>时,默认将循环数设为 1。 I:将循环数设为无限。

- 定时器输出总组数=输出组数\*循环数。其中,输出组数请参考[:TIMEr:GROUPs](#page-53-1)。
- 电源完成总组数次输出后,将终止定时输出功能。此时,仪器的状态由终止状态决定。注意循环数设为 I(无限)时,终止状态无效。

# 举例

:TIMEr:CYCLEs N,20 /\*设置定时器循环数为 20\*/ :TIMEr:CYCLEs? /\*查询选择的定时器循环数\*/

# 返回格式

N,<value>或 I 其中, <value>为1至 99999 之间的一个整数。

# 相关命令

[:TIMEr:GROUPs](#page-53-1) [:TIMEr:ENDState](#page-53-0)

# <span id="page-53-0"></span>**:TIMEr:ENDState**

# 命令格式

:TIMEr:ENDState <state> :TIMEr:ENDState?

# 功能描述

设置定时器终止状态。 查询选择的定时器终止状态。

# 参数

![](_page_53_Picture_266.jpeg)

说明

- 终止状态是指当循环数为 N[,<value>](有限值)时,仪器完成总组数次电压/电流输出之后所处的状态。 循环数设为 I(无限)时,终止状态无效。
- $\bullet$  <state>: OFF:完成输出后,仪器自动关闭输出; LAST: 完成输出后, 仪器保持最后一组的输出状态(电压/电流)。
- 定时器输出总组数=输出组数\*循环数。其中,输出组数请参考[:TIMEr:GROUPs](#page-53-1),循环数请参 考[:TIMEr:CYCLEs](#page-52-1)。

### 举例

![](_page_53_Picture_267.jpeg)

# 返回格式

OFF 或 LAST

#### 相关命令

[:TIMEr:CYCLEs](#page-52-1) [:TIMEr:GROUPs](#page-53-1)

# <span id="page-53-1"></span>**:TIMEr:GROUPs**

# 命令格式

:TIMEr:GROUPs <value> :TIMEr:GROUPs?

#### 功能描述

设置定时器输出组数。 查询选择的定时器输出组数。

# 参数

![](_page_53_Picture_268.jpeg)

# 说明

- 输出组数是指仪器在每个循环中输出的预设电压/电流的组数。
- 定时器输出总组数=输出组数\*循环数。其中,输出组数请参考[:TIMEr:GROUPs](#page-53-1)。
- 电源完成总组数次输出后,将终止定时输出功能。此时,仪器的状态由终止状态决定。注意循环数设为 I(无限)时,终止状态无效。

#### 举例

![](_page_54_Picture_368.jpeg)

#### 返回格式

1 至 2048 之间的一个整数

#### 相关命令

[:TIMEr:GROUPs](#page-53-1) [:TIMEr:ENDState](#page-53-0) [:TIMEr:CYCLEs](#page-52-1)

# <span id="page-54-0"></span>**:TIMEr:PARAmeter**

#### 命令格式

:TIMEr:PARAmeter <num>,<voltage>,<current>,<time> :TIMEr:PARAmeter? <firnum>[,<count>]

#### 功能描述

设置指定组定时参数。 查询定时参数。

#### 参数

![](_page_54_Picture_369.jpeg)

#### 说明

**●** 定时参数用于控制仪器输出, 由组数 ID、输出电压、输出电流和持续时间组成。 <num>:组数 ID; <voltage>: 输出电压, 默认单位为 V; <current>: 输出电流, 默认单位为 A: <time>:持续时间,默认单位为 s。

● <firnum>: 待查询的定时参数的起始组数 ID; <count>: 待查询的定时参数的组数。省略参数<count>时, 默认将欲查询定时参数的组数设为1。

#### 举例

:TIMEr:PARAmeter 1,8,2,10 /\*设置第 1 组定时参数为 8V、2 A、10s\*/ :TIMEr:PARAmeter? 1.2 /\*查询从第 1 组开始的 2 组定时参数 (即第 1 组和第 2 组) \*/

#### 返回格式

一个以**#**开头的字符串 字符串由数据块头和具体的定时参数两部分组成,例如: #90000000361,20.00,2.00,5.00;2,18.00,1.80,3.00;。

- 数据块头用于描述数据流长度信息, 以#开始。例如, 上述返回值中的#9000000036 为数据块头。#后 面的 9 表示其后跟随的 9 位数据(000000036) 用于表示数据流长度(36 个字节)。
- 每组定时参数的格式均为"组数 ID,输出电压,输出电流,持续时间",各组参数之间均以分号";"隔开。 例如,上述返回值中的 1,20.00,2.00,5.00;2,18.00,1.80,3.00;为具体的定时参数,表示共两组定时参数。

第1组定时参数的组数 ID 为 1, 输出电压为 20 V, 输出电流为 2 A, 持续时间为 5 s; 第 2 组定时参数 的组数 ID 为 2, 输出电压为 18 V, 输出电流为 1.8 A, 持续时间为 3 s。

# <span id="page-55-0"></span>**:TIMEr[:STATe]**

# 命令格式

:TIMEr[:STATe] <state> :TIMEr[:STATe]?

# 功能描述

打开或关闭定时输出。 查询定时输出的开关状态。

### 参数

![](_page_55_Picture_272.jpeg)

### 说明

打开定时输出会改变通道输出状态,打开前请确认输出状态改变不会对与电源相连接的设备造成影响。

请在打开定时输出前完成定时器参数设置。定时输出过程中,不允许修改定时器参数。

### 举例

:TIMEr ON /\*打开定时输出\*/

:TIMEr? /\*查询定时输出的开关状态\*/

# 返回格式

ON 或 OFF

# <span id="page-55-1"></span>**:TIMEr:TRIGger**

# 命令格式

:TIMEr:TRIGger <mode> :TIMEr:TRIGger?

#### 功能描述

设置定时器触发模式(定时输出方式)。 查询选择的定时器触发模式。

# 参数

![](_page_55_Picture_273.jpeg)

### 说明

<mode>:

DEFault:定时输出打开时,仪器根据定时器参数配置依次自动输出。 SINGle: 定时输出打开时, 每按一次 OK 键, 仪器根据一组定时参数进行输出, 直至完成总组数次输出。

#### 举例

:TIMEr:TRIGger DEFault /\*设置定时器触发模式为自动\*/ :TIMEr:TRIGger? /\*查询选择的定时器触发模式\*/

#### 返回格式

DEFAULT 或 SINGLE

# <span id="page-56-0"></span>第**3**章 应用实例

本章给出 SCPI 命令的应用实例,通过将一系列 SCPI 命令组合实现电源的主要功能。

#### 注意:

- 1. 本章所列实例以 DP711 为例。对于其它型号,某些参数的范围可能不同,使用时,请根据您所使用的 仪器型号进行相应调整。
- 2. 使用本章所列实例之前,请参[考建立远程通信建](#page-7-0)立电源与计算机之间的远程通信。并且,您的计算机需 要安装 Ultra Sigma 或其它可用于发送命令的 PC 软件。
- 3. 实例中每行命令之后由"/\*"和"\*/"包括的内容为注释部分,用于帮助用户理解,并非命令内容。

### 本章内容如下:

- ◆ [恒压输出](#page-57-0)
- [定时输出](#page-57-1)

# <span id="page-57-0"></span>恒压输出

# 要求

实现的功能: 恒压输出,输出电压为 30 V,输出电流为 2 A,过流保护功能打开且过流保护值为 2 A。

# 实现方法 **1**

- (1) \*IDN? /\*查询电源的 ID 字符串以检测远程通信是否正常\*/
- 
- (2) :APPLy CH1,30,2 /\*设置通道输出电压为 30 V,通道输出电流为 2 A\*/
- (3) :OUTPut:OCP:VALue 2 /\*设置通道过流保护值为 2 A\*/
- (4) :OUTPut:OCP:STATe CH1,ON /\*打开过流保护功能\*/
- (5) :OUTPut:STATe CH1,ON /\*打开通道输出\*/

# 实现方法 **2**

(1) \*IDN? /\*查询电源的 ID 字符串以检测远程通信是否正常\*/

- (2) :SOURce1:VOLTage:LEVel:IMMediate:AMPLitude 30 /\*设置通道输出电压为 30 V\*/
- (3) :SOURce1:CURRent:LEVel:IMMediate:AMPLitude 2 /\*设置通道输出电流为 2 A\*/
- (4) :SOURce1:CURRent:PROTection:LEVel 2 /\*设置通道过流保护值为 2 A\*/
- (5) :SOURce1:CURRent:PROTection:STATe ON /\*打开过流保护功能\*/
- (6) :OUTPut:STATe CH1,ON /\*打开通道输出\*/
- <span id="page-57-1"></span>定时输出

# 要求

实现的功能:

1. 定时器参数:输出组数为 3,循环数为 2,触发模式为自动,终止状态为最后一组, 3组定时参数如下:

![](_page_57_Picture_451.jpeg)

- 2. 保存已编辑的定时参数。
- 3. 打开定时输出。

# 实现方法

- (1) \*IDN? /\*查询电源的 ID 字符串以检测远程通信是否正常\*/
- (2) :TIMEr:GROUPs 3 /\*设置定时器输出组数为 3\*/
- (3) :TIMEr:CYCLEs N,2 /\*设置定时器循环数为 2\*/
- (4) :TIMEr:TRIGer DEFault /\*设置定时器触发模式为自动\*/
- (5) :TIMEr:ENDState LAST /\*设置定时器终止状态为最后一组\*/
- (6) :TIMEr:PARAmeter 1,10,1,3 /\*设置第 1 组定时参数为 10 V、1 A、3 s\*/
- (7) :TIMEr:PARAmeter 2,12,1.2,5 /\*设置第 2 组定时参数为 12 V、1.2 A、5 s\*/
- (8) :TIMEr:PARAmeter 3,18,1.8,3.5 /\*设置第 3 组定时参数为 18 V、1.8 A、3.5 s\*/
- (9) :MEMory:STATe:STORe RTF,1 /\*将当前的定时器参数保存至内部存储器中的定时文件存储位置 1
	- (Timer1),文件名为 Rigol1\*/
- (10) :TIMEr:STATe ON /\*打开定时输出\*/
- 

- -

# <span id="page-58-0"></span>第**4**章 编程实例

本章列出在 LabVIEW 和 Visual C#环境下基于 NI-VISA 使用 SCPI 命令编程控制电源的实例。

NI-VISA (National Instrument-Virtual Instrument Software Architecture) 是美国国家仪器 NI (National Instrument)公司开发的一种用来与各种仪器总线进行通信的高级应用编程接口,它以相同的方法与仪器通 信而不考虑仪器的接口类型。

# 本章内容如下:

- [编程准备](#page-58-1)
- [LabVIEW](#page-59-0) 编程实例
- [Visual C#](#page-64-0)编程实例

# <span id="page-58-1"></span>编程准备

编程之前,您需要做如下准备工作:

- 1. 安装 Ultra Sigma 通用 PC 软件。登陆 RIGOL 官网 ([www.rigol.com](http://www.rigol.com/)) 下载该软件, 然后按照安装向导 进行安装。安装 Ultra Sigma 后, NI-VISA 库已自动安装完成。本文默认安装路径为 C:\Program Files\IVI Foundation\VISA。
- 2. 请使用 9 针 RS232 电缆(母头-母头、直连式)通过电源后面板的 RS232 接口将电源与计算机相连。然 后,给电源上电并开机。

注意: DP700 使用的 RS232 协议命令结束符为"\n"。

- 3. 设置电源 RS232 接口参数。本文中 RS232 接口参数设置如下:
	- 波特率: 9600:
	- 停止位: 8;
	- 数据位: 1;
	- 校验位: 无。

至此,编程准备工作结束。

# <span id="page-59-0"></span>**LabVIEW**编程实例

### 本例使用的程序:LabVIEW 2010

本例实现的功能:查找仪器地址、连接仪器、发送命令并读取返回值。

- 1. 运行 LabVIEW 2010, 新建一个 VI 文件, 命名为 DP700\_Demo\_Labview。
- 2. 在前面板界面添加如下控件。

![](_page_59_Picture_64.jpeg)

 $\overline{\mathbf{z}}$ 

圝 याक

 $\bullet$ 

- 3. 点击 Window 菜单下的 Show Block Diagram, 创建事件结构。<br>**图PP700\_Deno\_Labviev.vi Block Diagram** on DP. Lyproj/Ky Computer \*  $|| \cdot ||$ s  $\frac{\text{Read}}{\boxed{\text{TF}}}$  $\frac{\text{Exit}}{\text{TFB}}$ Address Baudrate Databits Parity Stopbits<br><mark>[170] <mark>[032]</mark> [066] <mark>[016]</mark> [016]</mark>  $Connect$ </u>  $\frac{\text{Write}}{\text{TF}}$  $\blacksquare$  [0] Timeout चन  $\begin{array}{|c|c|} \hline \text{Type} \\ \hline \text{Time} \end{array}$
- 

- 4. 添加事件,包括连接仪器、写操作、读操作和退出。
	-

 $\Box$ 

 $DP. 1$ vproj/My Computer

![](_page_60_Figure_6.jpeg)

![](_page_61_Figure_2.jpeg)

![](_page_61_Figure_3.jpeg)

![](_page_61_Figure_4.jpeg)

![](_page_62_Figure_3.jpeg)

![](_page_62_Figure_4.jpeg)

![](_page_63_Figure_2.jpeg)

![](_page_63_Figure_3.jpeg)

5. 运行程序,并配置 RS232 接口参数。点击"Connect"连接仪器, 在"Command"文本框中输入命令 (例如:\*IDN?),点击"Write"将命令写入仪器。若为查询命令,点击"Read",返回值将显示在"Return" 文本框中。

![](_page_63_Picture_80.jpeg)

# <span id="page-64-0"></span>**Visual C#**编程实例

本例使用的程序: Microsoft Visual Studio 2010

```
本例实现的功能:打开通道输出。
```
1. 运行 Microsoft Visual Studio 2010, 新建一个标准应用程序工程(WindowsFormsApplication), 命名为 DP700\_DEMO\_C#。

```
2. 添加 serialPort 及其它控件。<br>- PP700_DEMO_C#                
                                           COM1
                   Serial Port
                                                                   \overline{\phantom{a}}9600
                                                                   \ddot{\phantom{1}}Baud Rate
                                            _{\rm 8}Data Bits
                                                                   \overline{\phantom{a}}\overline{1}Stop Bits
                                                                   \bulletNone
                                                                   \ddot{\phantom{0}}Parity
                                     Open Serial
                                       Open Power
```
3. 点击"COM1"控件,添加事件 comBox\_MouseClick。

```
/// <summary>
/// 查找可用串口
/// </summary>
/// <param name="sender"></param>
/// <param name="e"></param>
private void comBox_MouseClick(object sender, MouseEventArgs e)
{
bool bcomExist = false;
comBox.Items.Clear();
for (int i = 0; i < 15; i++)
     {
try
          {
SerialPort sp = newSerialPort("COM" + (i + 1).ToString());
sp.Open();
sp.Close();
comBox.Items.Add("COM" + (i + 1).ToString());
bcomExist = true; }
catch (Exception)
\overline{\mathcal{L}}continue;
          }
     }
if (bcomExist)
     {
          comBox.SelectedIndex = 0;
     }
else
```

```
 {
    MessageBox.Show("No Available Serial Port Found!");
         }
    }
4. 点击"Open Power"控件,添加如下程序。
    /// <summary>
    /// 打开电源输出
    /// </summary>
    /// <param name="sender"></param>
    /// <param name="e"></param>
    private void button_Click(object sender, EventArgs e)
    {
    //开/关输出
     if (bOpen)
         {
            bOpen = false;serialPort.Write(":OUTPut:STATe CH1,OFF\n");
             button.Text = "Open Power";
         }
    else
         {
            bOpen = true;serialPort.Write(":OUTPut:STATe CH1,ON\n");
             button.Text = "Close Power";
         }
    }
5. 双击窗口进入编程环境,添加如下代码。
    /// <summary>
    ///打开串口
    /// </summary>
    /// <param name="sender"></param>
    /// <param name="e"></param>
    private void button1_Click(object sender, EventArgs e)
    {
    if (serialPort.IsOpen)
          {
    serialPort.Close();
         }
    try
         {
            serialPort.PortName = comBox.Text.Trim(); \|/\| \Box \frac{p}{2}\| serialPort.BaudRate = int.Parse(baudBox.Text); //波特率
            serialPort.DataBits = int.Parse(dataBox.Text); //数据位
         }
    catch (Exception)
         {
    MessageBox.Show("Error!");
         }
    //初始化停止位
    float fstopValue = Convert.ToSingle(stopBox.Text.Trim());
    if (fstopValue == 0)
         {
            serialPort.StopBits = StopBits.None;
         }
    else if (fstopValue == 1)
```

```
 {
              serialPort.StopBits = StopBits.One;
           }
     //初始化校验位
     if (checkBox.Text.Trim() == "None")
           {
              serialPort.Parity = Parity.None;
           }
     else if (checkBox.Text.Trim() == "Odd")
           {
              serialPort.Parity = Parity.Odd;
           }
     else
           {
              serialPort.Parity = Parity.Even;
           }
     try
     \overline{\phantom{a}}serialPort.Open();
           }
     catch (Exception)
           {
     MessageBox.Show("Error!");
           }
     }
6. 运行结果。
```
- - (1) 打开"COM1"下拉框,选择一个串口。
	- (2) 点击"Open Serial"按钮。
	- (3) 点击"Open Power"按钮。

运行结果: 电源输出打开, "Open Power"按钮改为 "Close Power"按钮。 DP700\_DEMO\_C#

![](_page_66_Picture_151.jpeg)

# <span id="page-68-0"></span>第**5**章 附录

# <span id="page-68-1"></span>附录**A**:默认设置

发送[\\*RST](#page-16-1) 命令可将仪器恢复为默认设置, 如下表所示。

![](_page_68_Picture_208.jpeg)

提示

若仪器开机设置设为默认值([:SYSTem:POWEron](#page-47-1) DEFault), 重新开机时, 电源将自动恢复为默认设置。

# <span id="page-69-0"></span>附录**B**:保修概要

北京普源精电科技有限公司及其授权生产的苏州普源精电科技有限公司(**RIGOL**TECHNOLOGIES, INC.,以 下简称 **RIGOL**)承诺其产品在保修期内无任何材料和工艺缺陷。在保修期内,若产品被证明有缺陷,**RIGOL** 将为用户免费维修或更换。

详细保修条例请参见 **RIGOL** 官方网站或产品保修卡的说明。欲获得维修服务或保修说明全文,请与 **RIGOL** 维修中心或当地办事处联系。

除本概要或其他适用的保修卡所提供的保证以外,**RIGOL** 公司不提供其他任何明示或暗示的保证,包括但 不局限于对产品可交易性和特殊用途适用性之任何暗示保证。在任何情况下,**RIGOL** 公司对间接的、特殊 的或继起的损失不承担任何责任。